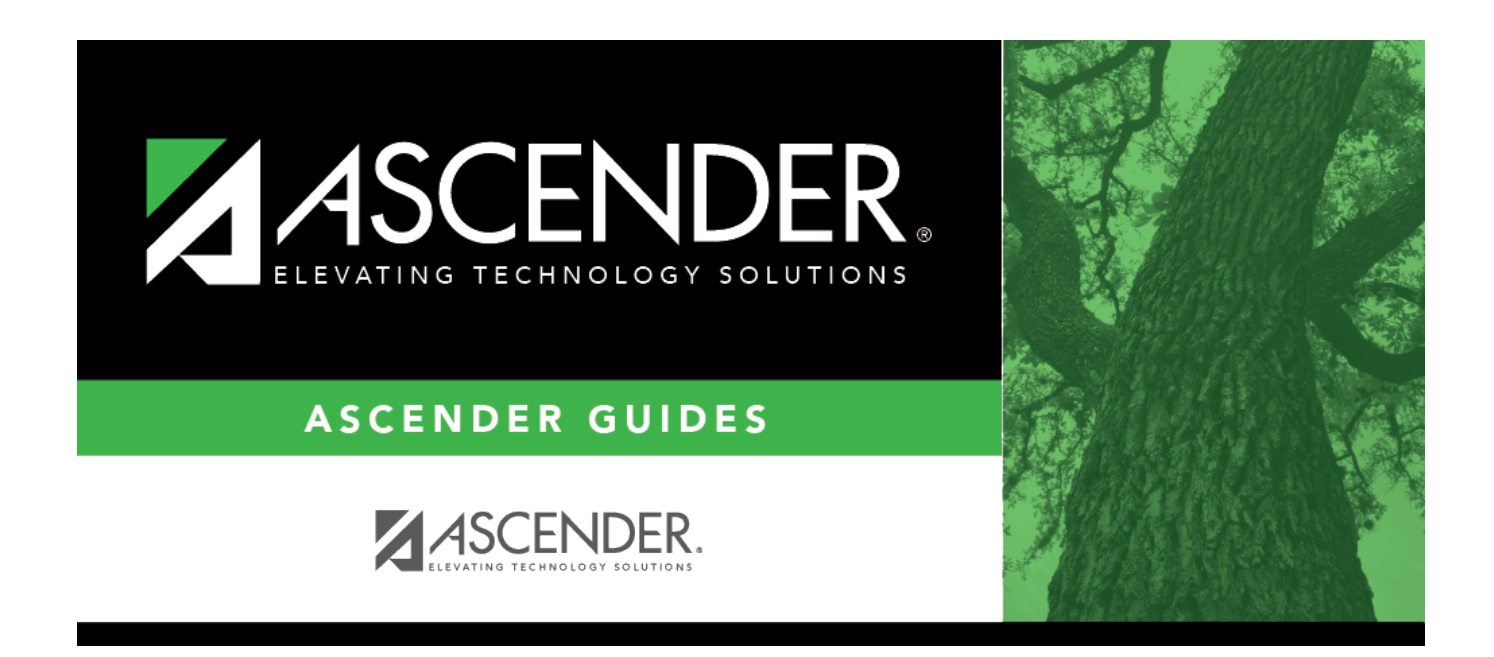

# **TxEIS Grade Reporting - Recalculate Historical Grade Averages**

# **Table of Contents**

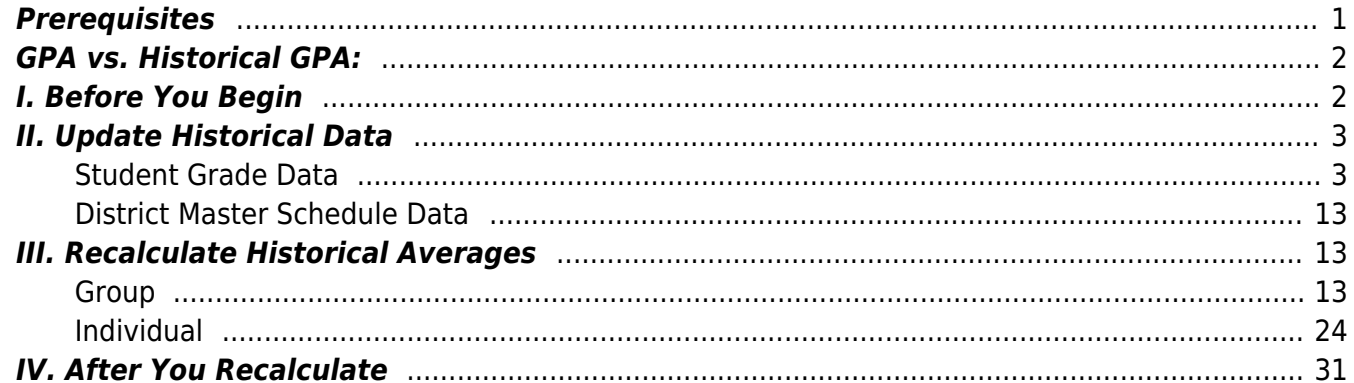

# **ASCENDER Grade Reporting - Recalculate Historical Grade Averages**

Recalculating historical grade averages may be necessary for a variety of reasons, such as:

- Grade averaging was done incorrectly for an individual student or group of students in the prior school year.
- Grade averaging was not completed before you ran Annual Student Data Rollover (ASDR).
- Summer school grades were not entered before you ran ASDR.
- You determined that a course was set up incorrectly in the prior school year.
- You found a duplicate course on the transcript and need to move the duplicated course to the local category. If the local district GPA policy states these courses are not included in the calculations, the GPA will need to be adjusted.

There are two methods for recalculating historical grade averages:

- By Group [Historical Grade Average and Class Ranking utility](https://help.ascendertx.com/student/doku.php/gradereporting/utilities/historicalgradeavgandclassranking)
- By Individual - [Maintenance > Student > Individual Maint > Cumulative Courses](https://help.ascendertx.com/student/doku.php/gradereporting/maintenance/student/individualmaint/cumulativecourses)

When the student's grades, credits, and/or GPA override are updated, you can recalculate the student's overall grade point average (GPA) using numeric, grade point, or 4-point averaging. Or, if you make changes to the **Tot Credits**, **Credit Lvl**, **GA Table**, or **GA Wgt** fields for prior years in the District Master Schedule, you must run the Historical Grade Averaging utility, as those changes will affect the student grade averaging and class ranking for that school year.

**NOTE:** The prior year **Rank** field on the Grade Avg tab is only updated if it has never been run for that campus, school year, and grade level. If there is even one student grade averaging record with a rank for that school year, campus, and grade level, **Rank** will not be changed for any student for that school year, campus, and grade level.

# <span id="page-4-0"></span>**Prerequisites**

- This guide assumes you are familiar with the basic features of the ASCENDER Student system and have reviewed the [ASCENDER Student Overview guide.](https://help.ascendertx.com/student/doku.php/academy/student/overview_guide)
- You must be granted historical update access in Security Administration to update data for a prior year.

# **GPA vs. Historical GPA:**

- **Grade Point Average (GPA)** A number representing the average value of the accumulated semester grades earned in courses over time. More commonly referred to as GPA, a student's grade point average is calculated by adding up all accumulated semester grades and dividing that figure by the number of grades awarded.
- **Historical Grade Averaging** Allows you to re-figure a student's GPA from a previous school year when errors are found.

# <span id="page-5-1"></span>**I. Before You Begin**

• [Review the student's existing GPA data.](#page--1-0)

[Grade Reporting > Maintenance > Student > Individual Maint > Grade Avg](https://help.ascendertx.com/student/doku.php/gradereporting/maintenance/student/individualmaint/gradeavg)

From this tab, you can view the student's current grade point average by school year. Averages are displayed under **Numeric Avg**, **Grd Pt Average**, or **4 Point**, depending on the type of grade averaging used at the campus. See online Help for additional information.

<span id="page-5-0"></span>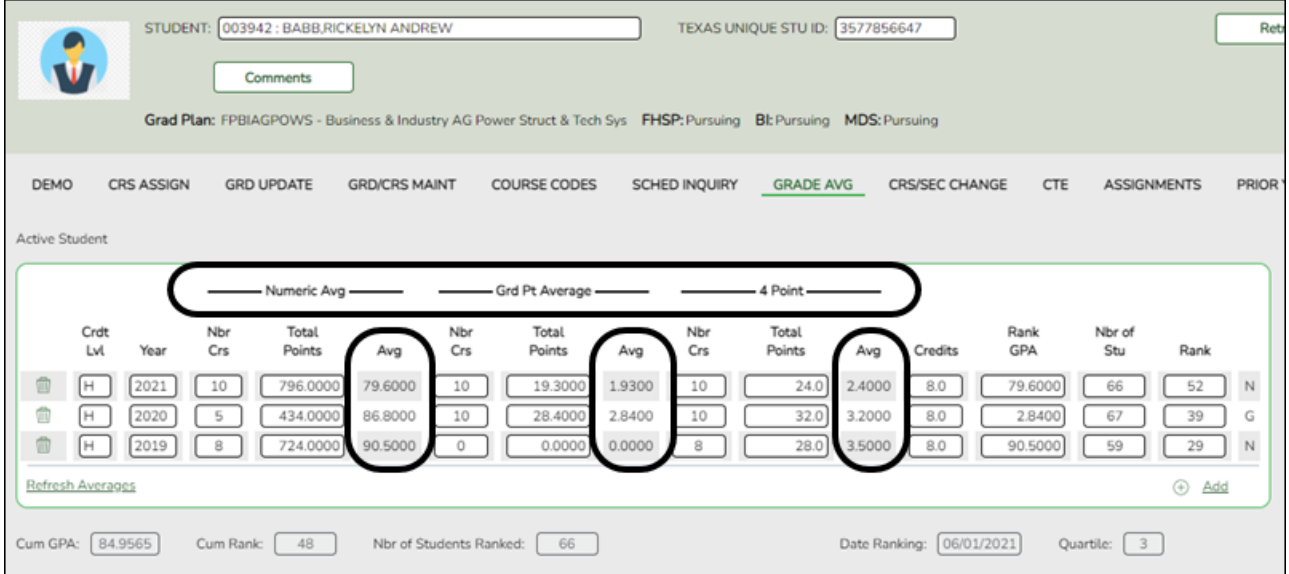

# <span id="page-6-0"></span>**II. Update Historical Data**

# <span id="page-6-1"></span>**Student Grade Data**

**IMPORTANT:** Grade corrections are not common. Be sure to follow district policy, as well as the most recent Minimum Standards for the AAR guidelines (section 1.10 - Corrections) which states that each correction must be supported by documentation showing what was originally recorded on the AAR, the correction(s) made, and the reason(s) for the correction(s).

[Update the student's grade average for a prior year.](#page--1-0)

[Grade Reporting > Maintenance > Student > Individual Maint > Cumulative Courses](https://help.ascendertx.com/student/doku.php/gradereporting/maintenance/student/individualmaint/cumulativecourses)

From the Cumulative Courses tab, you can click a prior year semester or final average to change the student's grade.

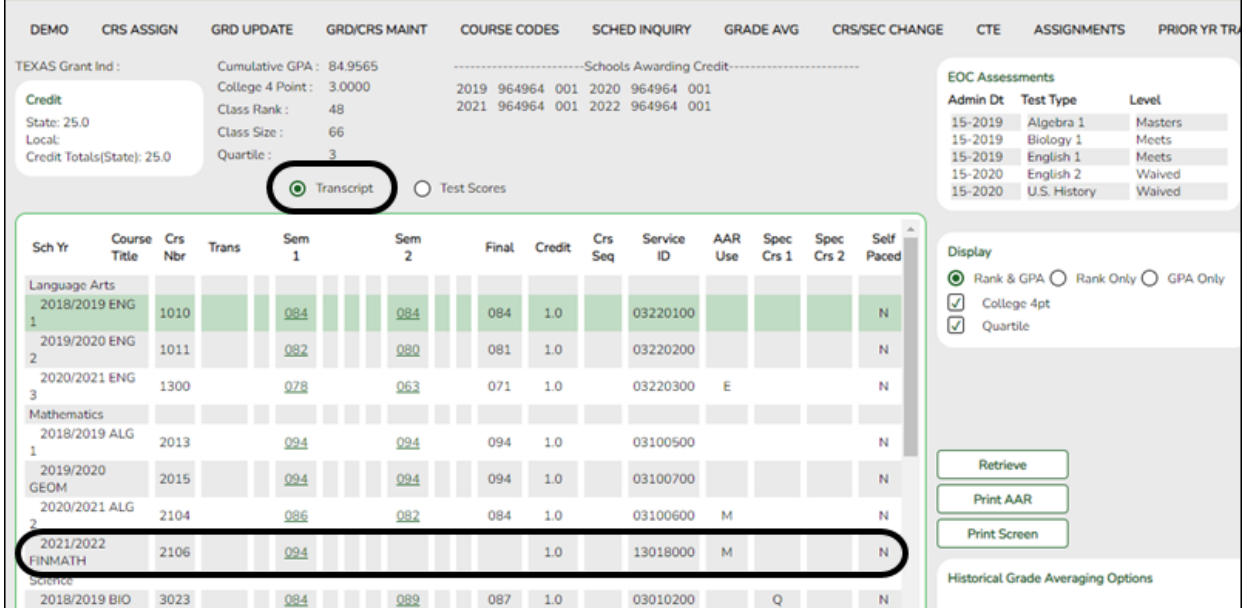

In **Transcript** view (the default view), this tab displays a student's courses and grade information from all years. From here, you can click a semester or final average to change the student's grade.

- 1. Retrieve the student.
- 2. In the **Sem#** or **Final** column for a course taken in a previous semester or school year, click the grade you want to change.
	- **In-district Course:** If the course was taken within the district, the [Grd/Crs Maint](https://help.ascendertx.com/student/doku.php/gradereporting/maintenance/student/individualmaint/grdcrsmaint)

tab (page) opens. Note that the tab opens in a new page, without the tab headings.

**Out-of-district/Prior Year Transfer Course:** If the course was taken outside the district, or taken within the district but entered on the [Prior Yr Transfer](https://help.ascendertx.com/student/doku.php/gradereporting/maintenance/student/individualmaint/prioryrtransfer) tab (e.g., summer school course), the Prior Yr Transfer tab opens.

#### **IN-DISTRICT COURSE:**

[Update the student's prior year grade for a course taken in the district.](#page--1-0)

On the Cumulative Courses tab, if you clicked the grade for a course that was taken within the district, the [Grd/Crs Maint](https://help.ascendertx.com/student/doku.php/gradereporting/maintenance/student/individualmaint/grdcrsmaint) tab (page) opens.

On the [Grd/Crs Maint](https://help.ascendertx.com/student/doku.php/gradereporting/maintenance/student/individualmaint/grdcrsmaint) page, update one or more of the following:

- **Sem** (semester average)
- **Final** (final average)
- **Credit**
- **GPA Override**

Before:

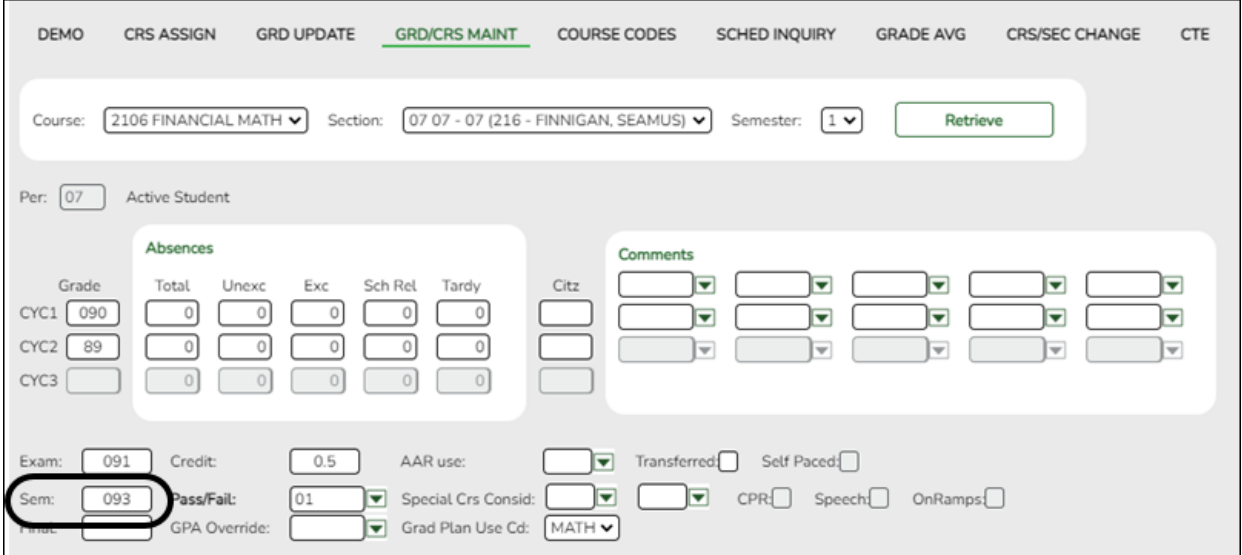

After:

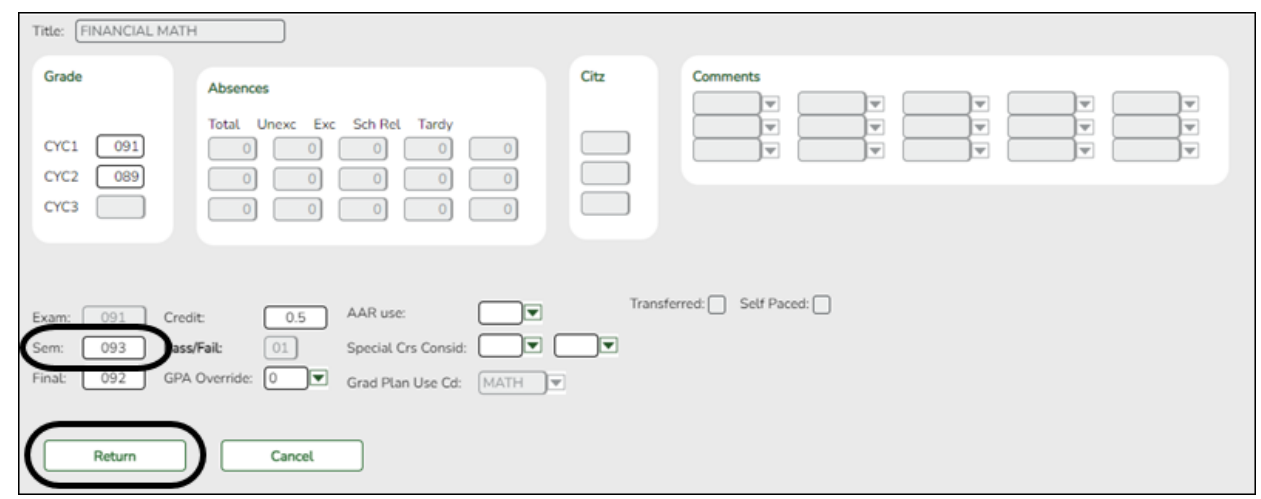

Click **Return**. A pop-up message prompts you to save the changes.

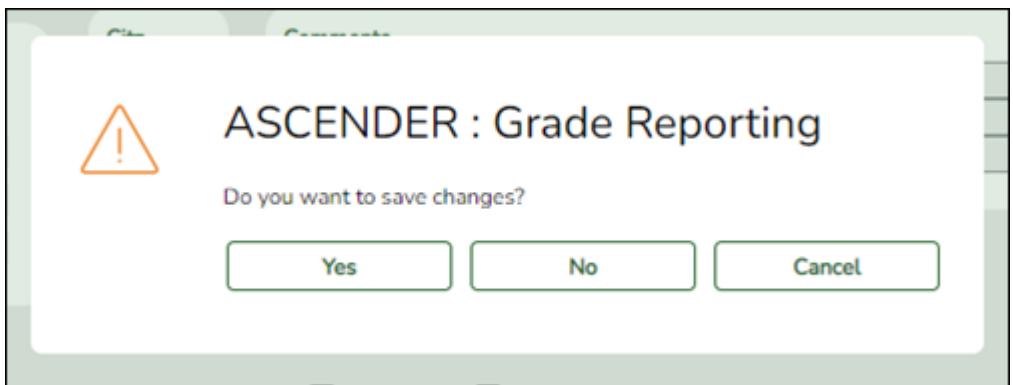

Click **Yes**.

The Cumulative Courses tab is displayed again.

**IMPORTANT:** Click **Retrieve** to refresh the data displayed. The updated grade appears.

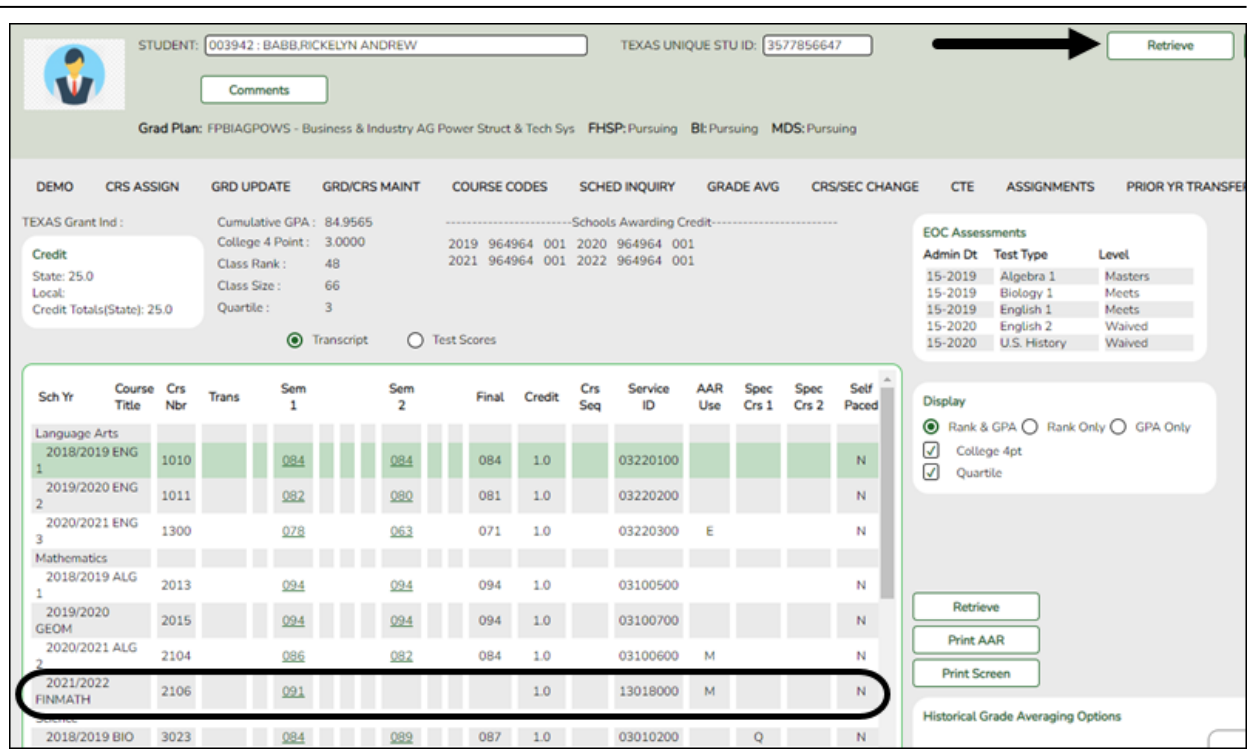

Student

Click **Save**.

# **PRIOR YEAR TRANSFER COURSE:**

[Update the student's prior year grade for a course taken outside the district.](#page--1-0)

On the Cumulative Courses tab, if you clicked the grade for a prior year transfer course taken outside the district, or taken within the district but entered on the [Prior Yr Transfer](https://help.ascendertx.com/student/doku.php/gradereporting/maintenance/student/individualmaint/prioryrtransfer) tab (e.g., summer school course), the [Prior Yr Transfer](https://help.ascendertx.com/student/doku.php/gradereporting/maintenance/student/individualmaint/prioryrtransfer) tab (page) opens instead of the Grd/Crs Maint tab.

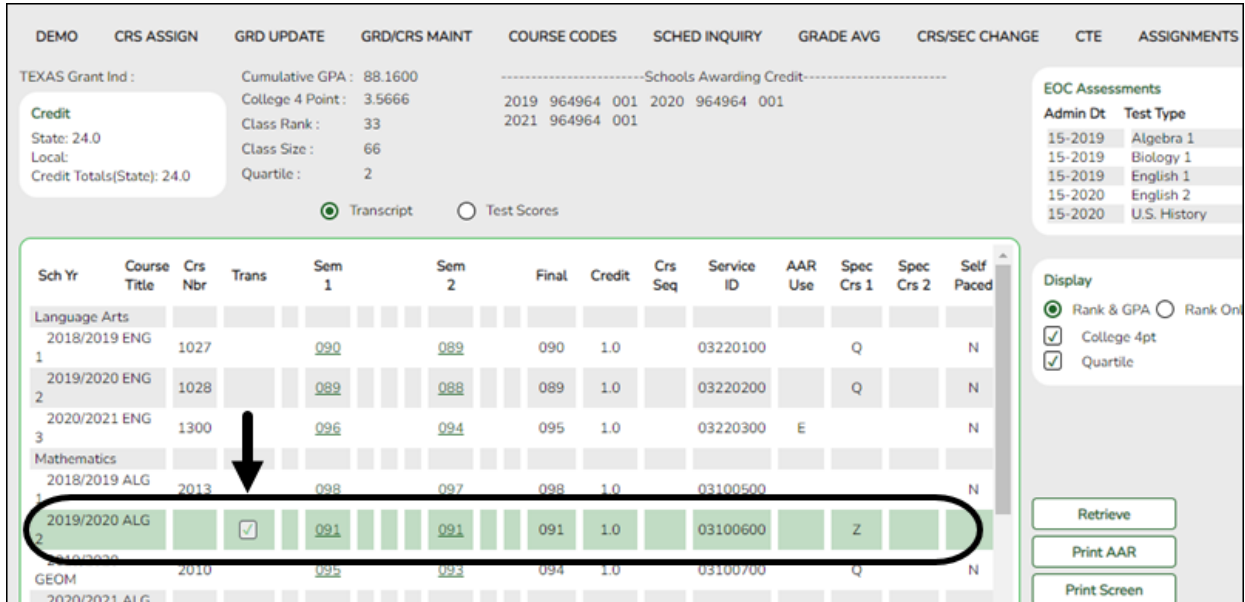

On the Prior Year Transfer page, update one or more of the following:

- **Sem #** (semester average)
- **Grd Avg** (final grade or GPA override)
- **Credits**
- **GA Wgt** (grade averaging weight)
- **GA Tbl** (grade averaging table)

**NOTE:** For courses entered on the [Prior Yr Transfer](https://help.ascendertx.com/student/doku.php/gradereporting/maintenance/student/individualmaint/prioryrtransfer) tab, changes to **GA Wgt** and **GA Tbl** also affect the overall grade point average.

#### Before:

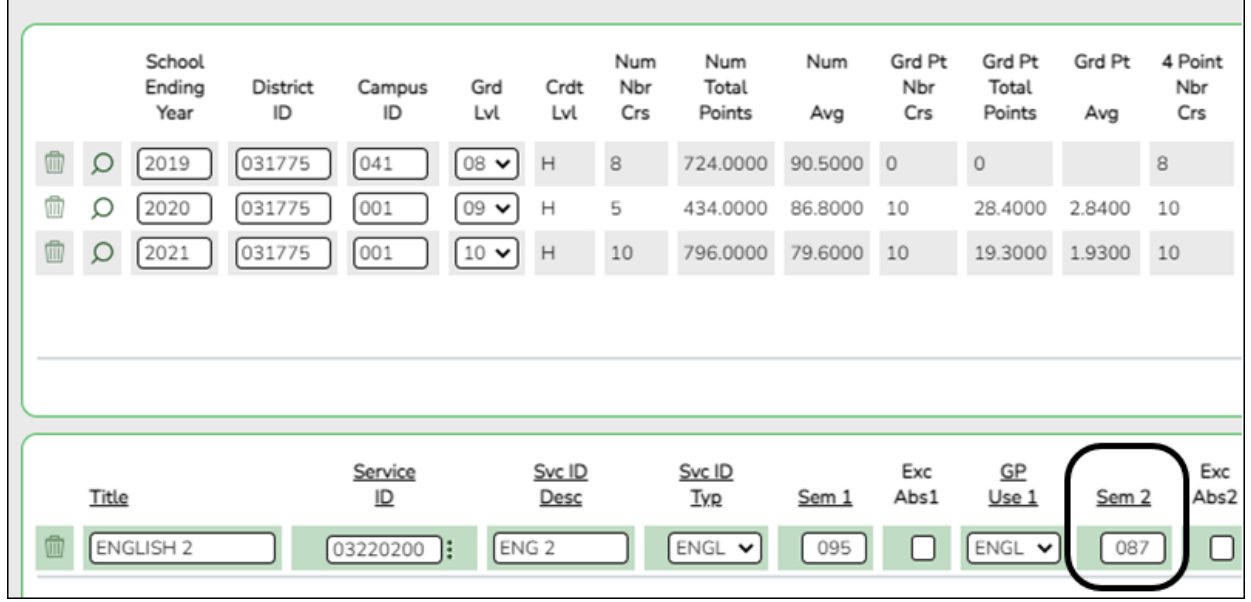

Student

After:

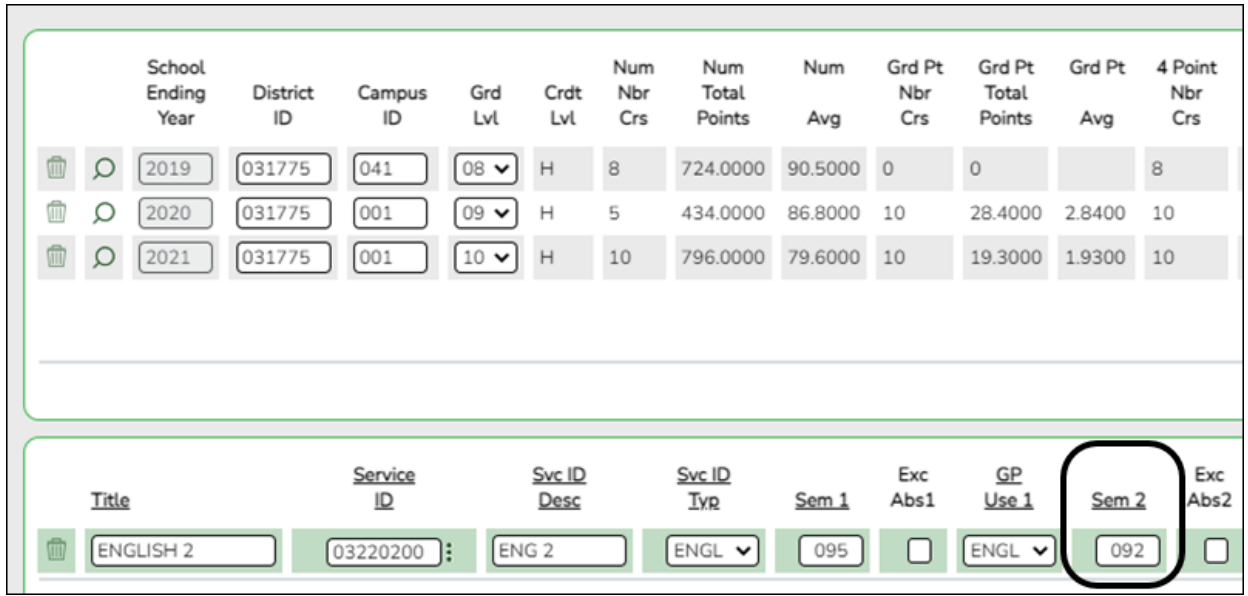

Click **Return**. A pop-up message prompts you to save the changes.

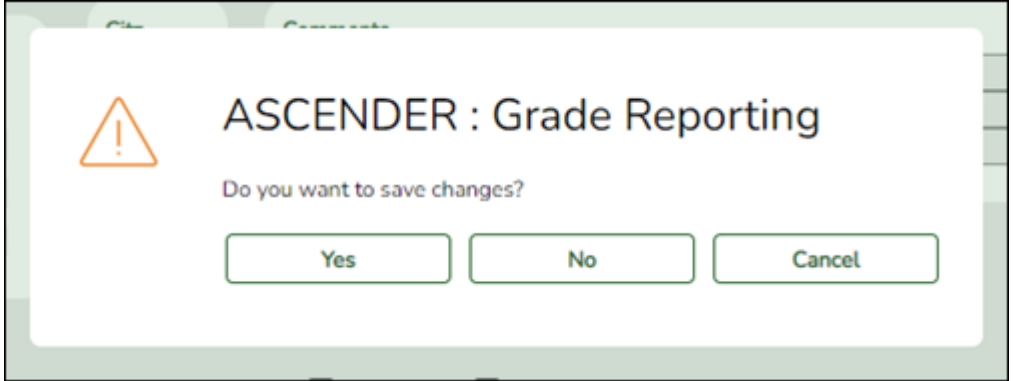

# Click **Yes**.

The Cumulative Courses tab is displayed again.

**IMPORTANT:** Click **Retrieve** to refresh the data displayed. The updated grade appears.

#### Student

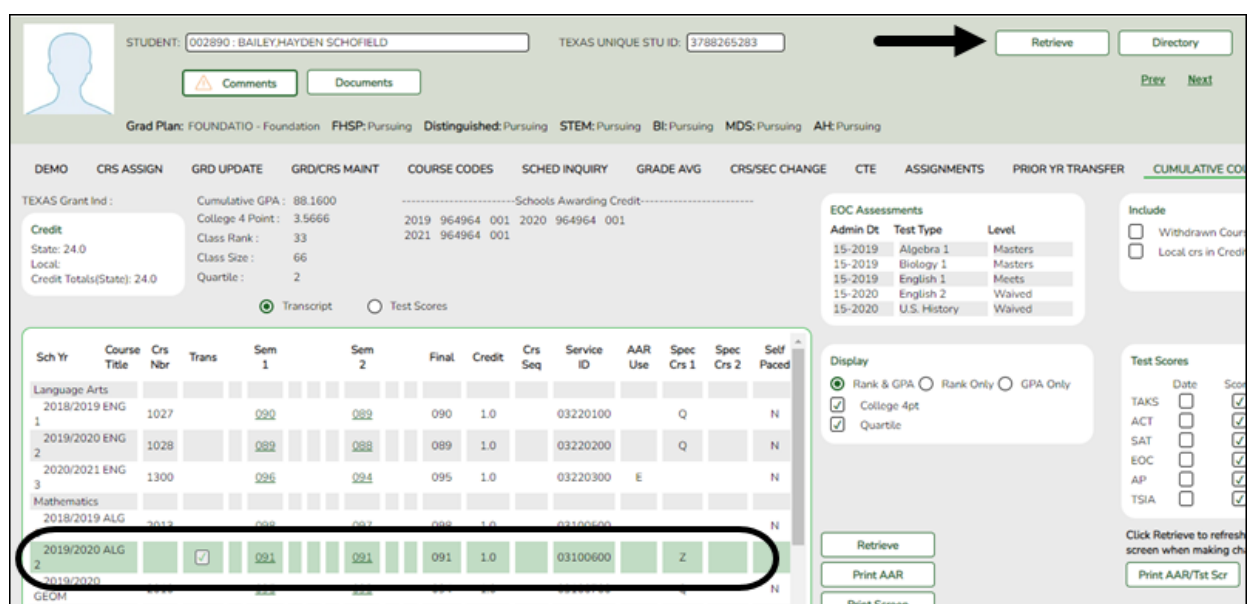

Click **Save**.

[Enter student summer school grade averages.](#page--1-0)

[Grade Reporting > Maintenance > Student > Individual Maint > Prior Yr Transfer](https://help.ascendertx.com/student/doku.php/gradereporting/maintenance/student/individualmaint/prioryrtransfer)

If Annual Student Data Rollover (ASDR) has occurred, and ASCENDER is already set up for the next school year (e.g., 2019-2020), any courses taken during the summer must be entered for the prior school year (e.g., 2018-2019). Summer school courses are typically entered as prior year transfer courses. After summer school courses are completed, update the grades for those students.

❏ Retrieve the student.

❏ Click **+Add** in the upper grid to enter a row for a particular school year.

A blank row is added to the grid.

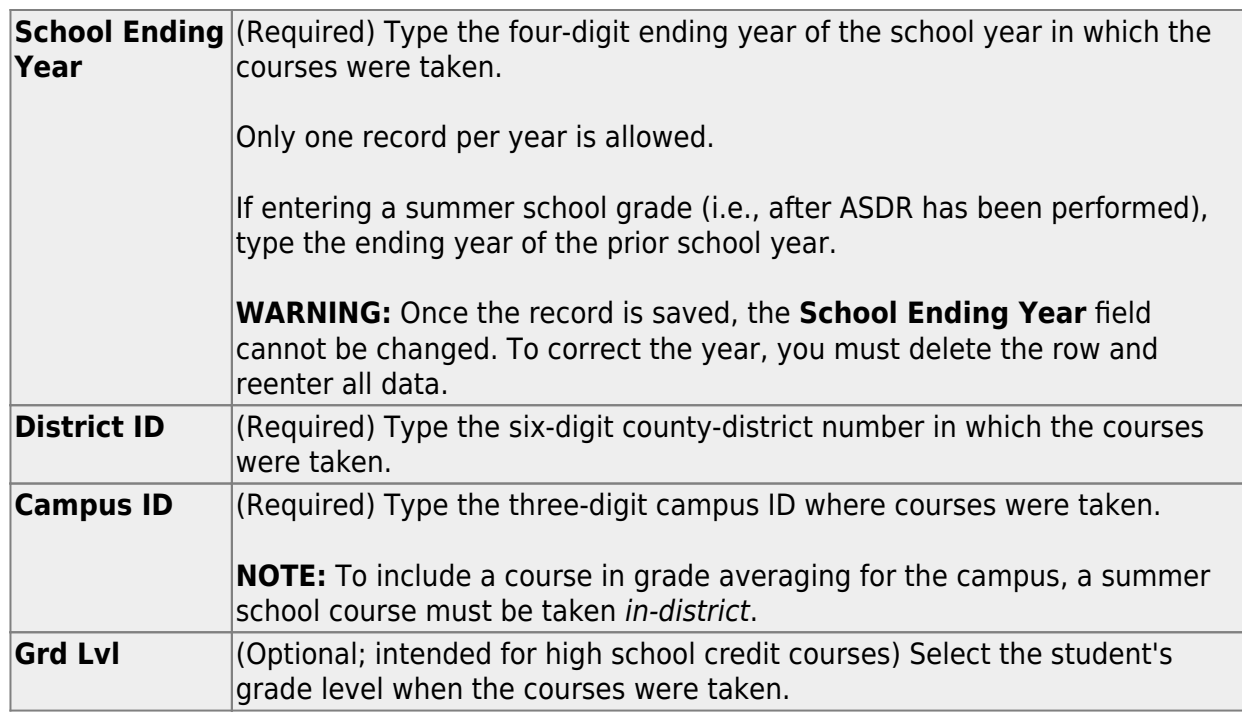

❏ Click **Save** to save the data in the upper grid.

□ In the upper grid, click  $\Omega$  to select the year for which you want to add courses.

Fields in the lower grid are enabled for that school year.

❏ Click **+Add** in the lower grid to add courses taken during the selected year.

A blank row is added to the lower grid. (You may need to scroll to the right to find **+Add**.)

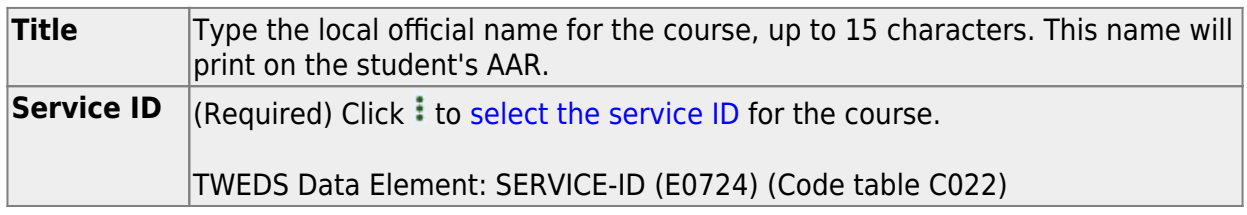

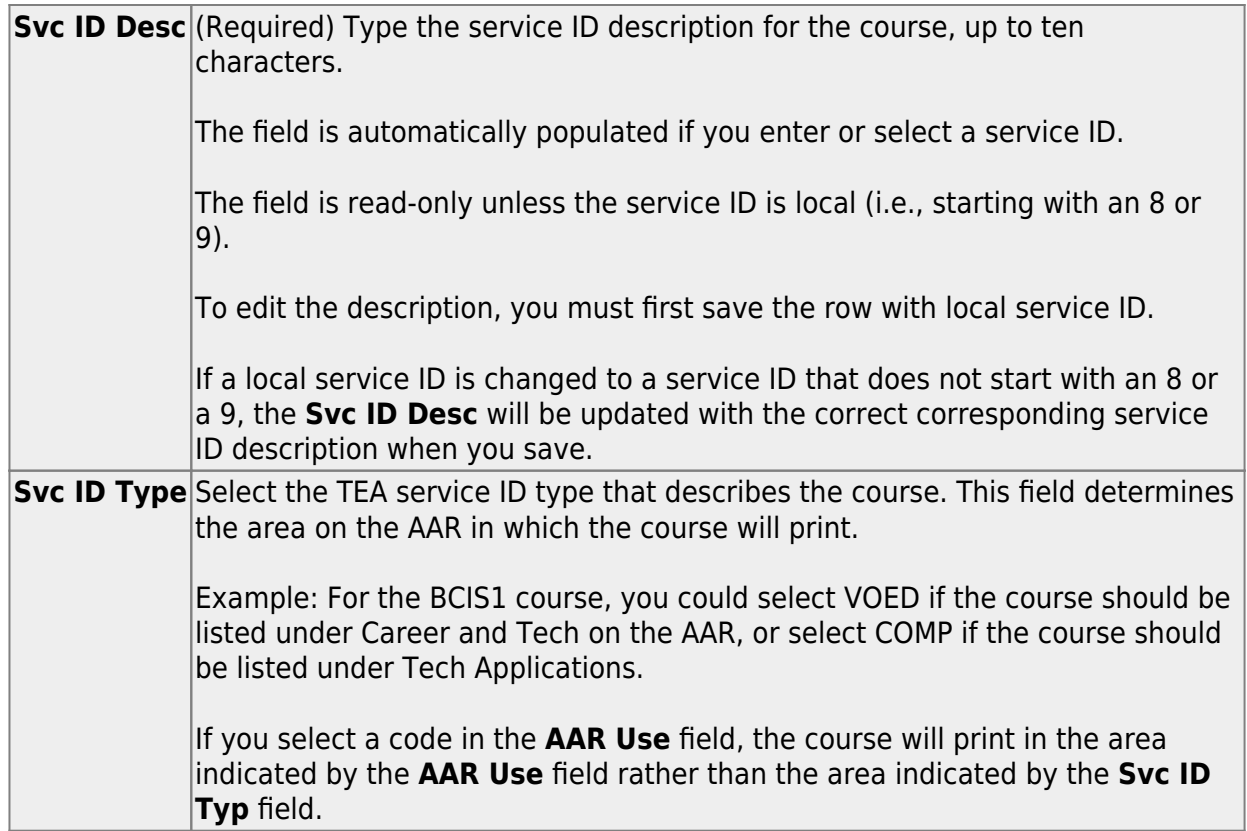

❏ For each semester, up to four semesters, add the following:

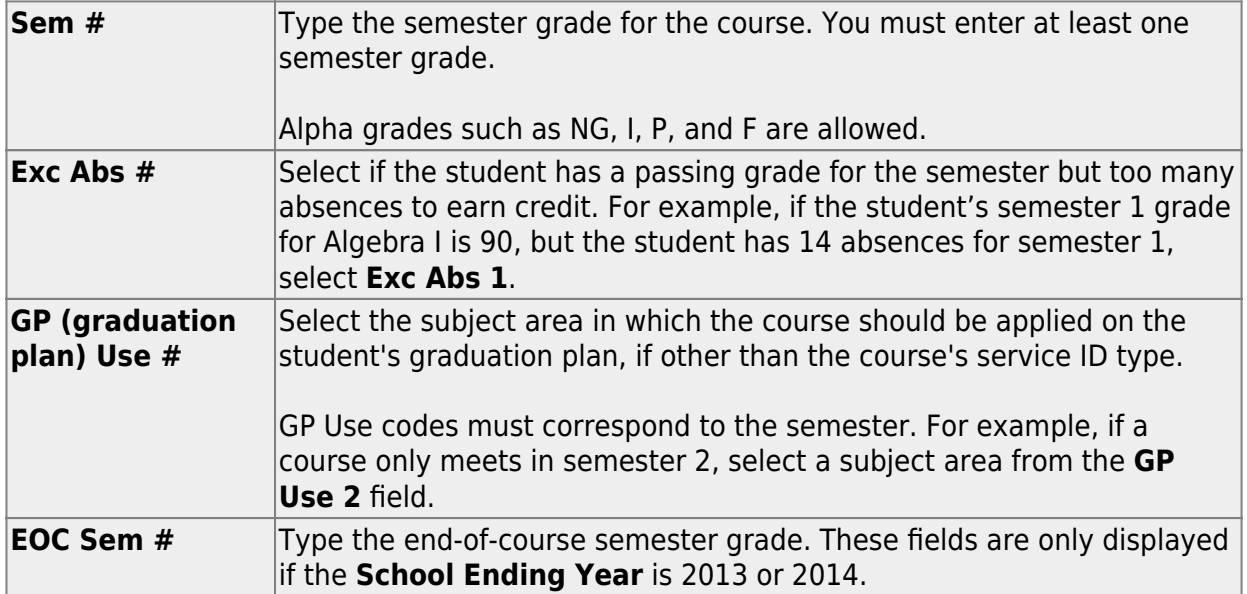

❏ Add the following additional information for the course:

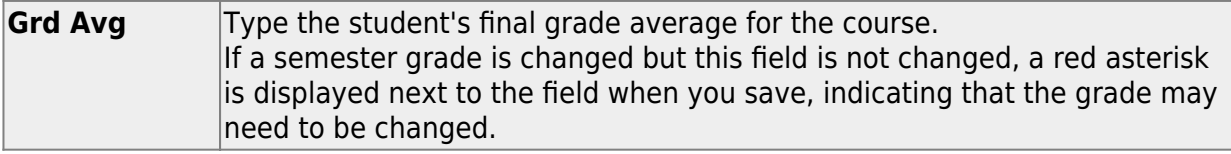

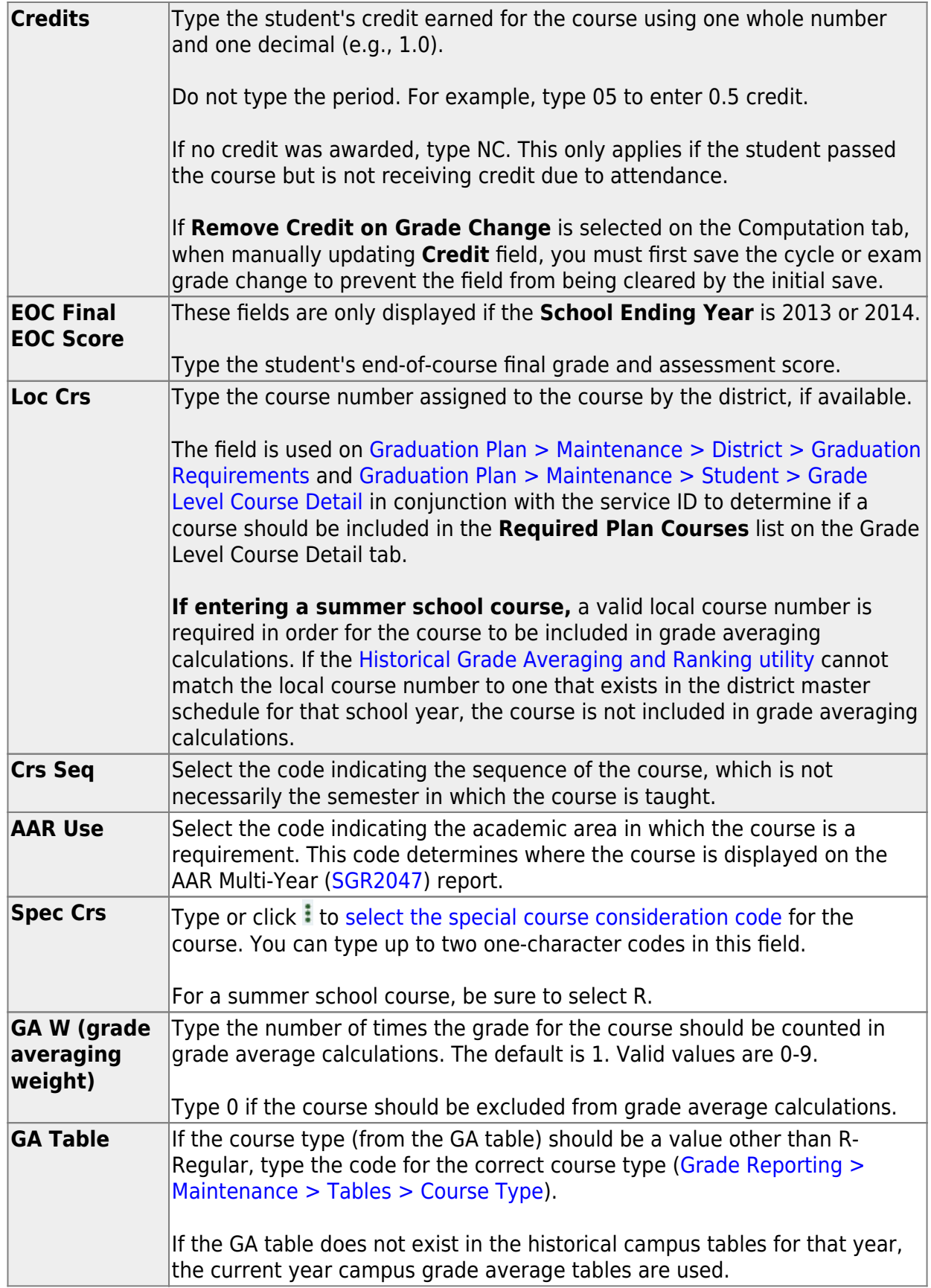

❏ Click **Save**.

# <span id="page-16-0"></span>**District Master Schedule Data**

[Revise course data in district master schedule.](#page--1-0)

```
Grade Reporting > Maintenance > Master Schedule > District Schedule
```
If you make any changes to the **Tot Credits**, **Credit Lvl**, **GA Table**, or **GA Wgt** fields for a prior year on the district master schedule page, you must run the [Historical Grade](https://help.ascendertx.com/student/doku.php/gradereporting/utilities/historicalgradeavgandclassranking) [Averaging and Class Ranking](https://help.ascendertx.com/student/doku.php/gradereporting/utilities/historicalgradeavgandclassranking) utility, as those changes will affect the student grade averaging and class ranking for that school year.

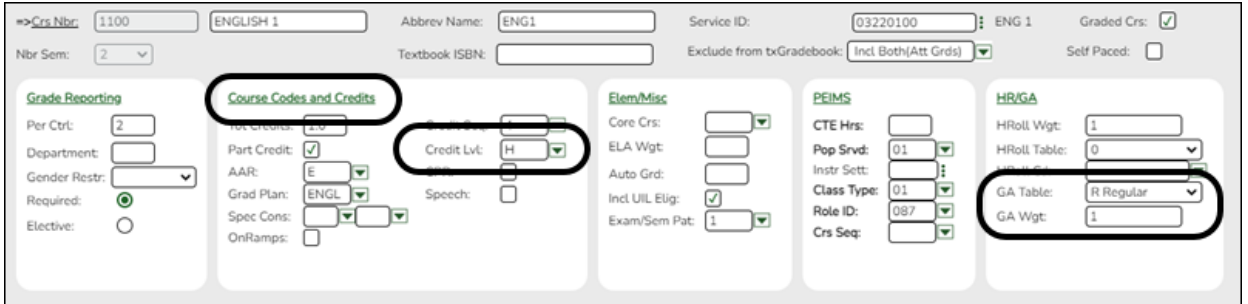

# <span id="page-16-1"></span>**III. Recalculate Historical Averages**

# <span id="page-16-2"></span>**Group**

• [Run the Historical Grade Averaging and Class Ranking utility.](#page--1-0)

[Grade Reporting > Utilities > Historical Grd Avg and Class Ranking](https://help.ascendertx.com/student/doku.php/gradereporting/utilities/historicalgradeavgandclassranking)

This utility should be run to recalculate grade averages for prior school years, including summer school courses entered on the Prior Yr Transfer tab. The current school year is not included.

In addition to prior year courses that exist on the Crs Assign tab, the calculations include grades and credits entered for courses on the Prior Yr Transfer tab under the following conditions:

The course was taken in the district.

- o One or more of the following has changed for the student: semester grade, final grade, credit, GA Table, and/or GA Weight.
- $\circ$  One or more of the following has changed for the course in the district master schedule: Total Credits, Credit Level, GA Table, or GA Weight.

**NOTE:** Inactive students are included/excluded from processing according to the **Incl Wdrawn Stu in Avg** and **Incl Wdrawn Stu in Rank** fields on [Grade Reporting >](https://help.ascendertx.com/student/doku.php/gradereporting/maintenance/tables/campuscontroloptions/hrollandgravg) [Maintenance > Tables > Campus Control Options > H Roll & Gr Avg](https://help.ascendertx.com/student/doku.php/gradereporting/maintenance/tables/campuscontroloptions/hrollandgravg).

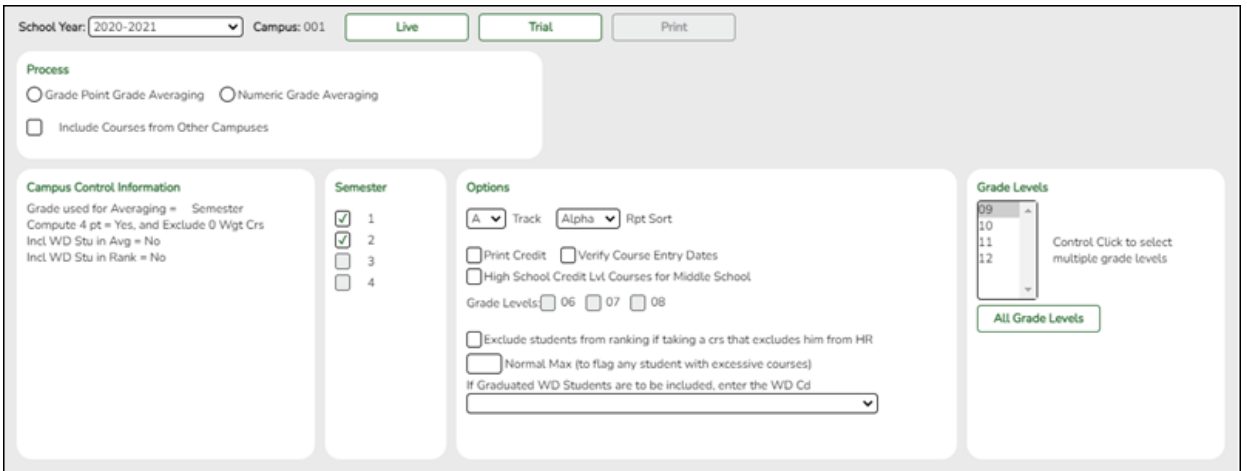

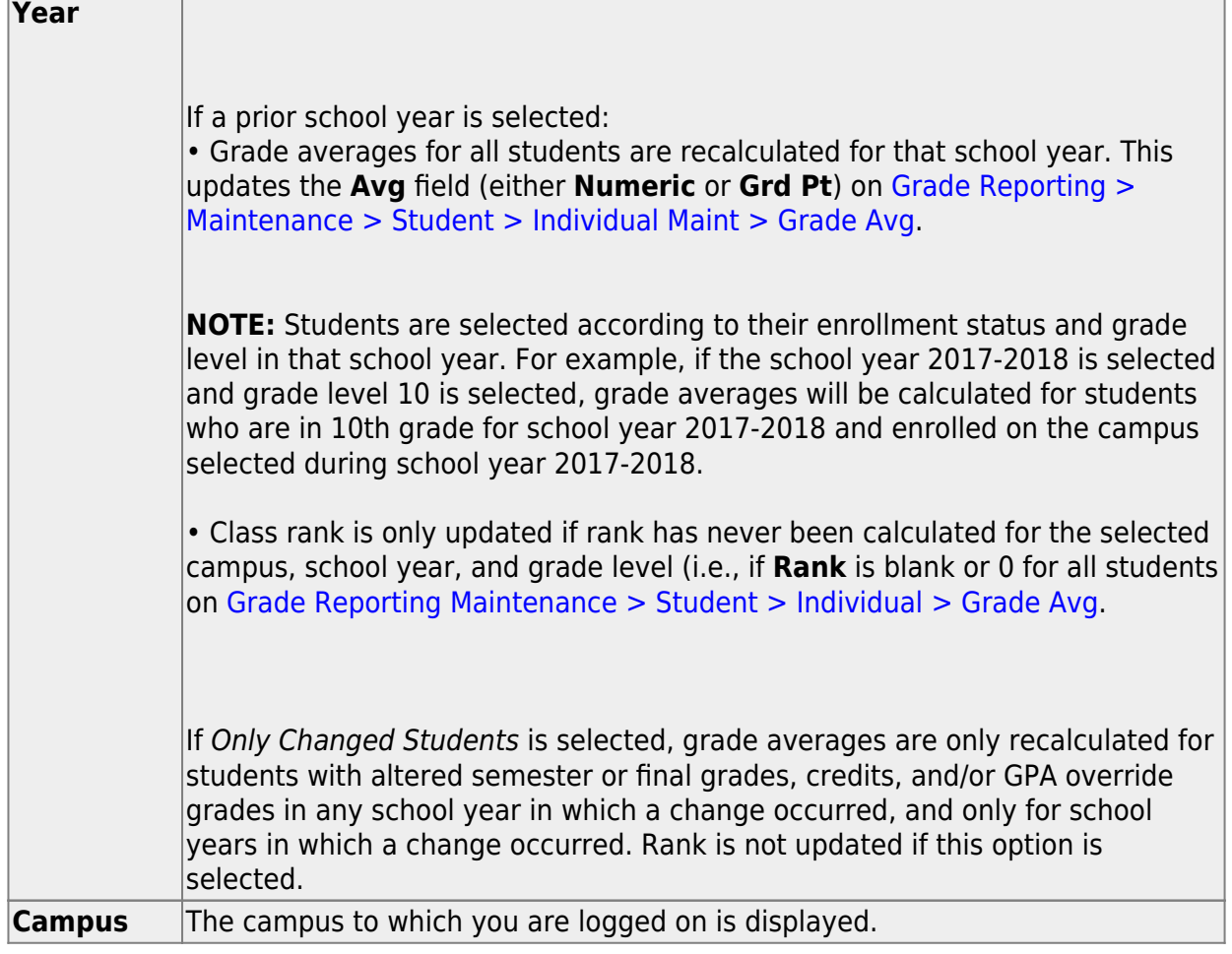

❏ Under **Process**, make the following selections:

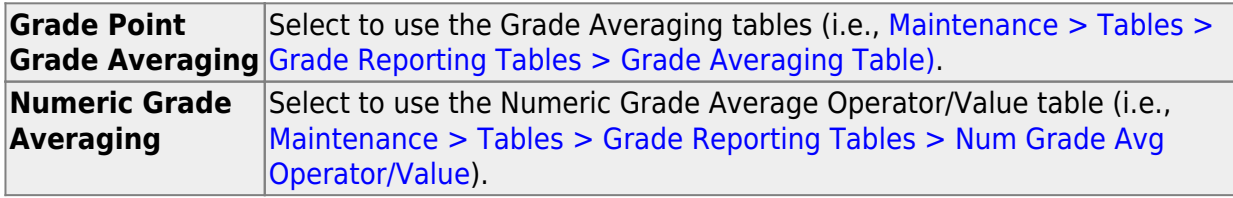

**School**

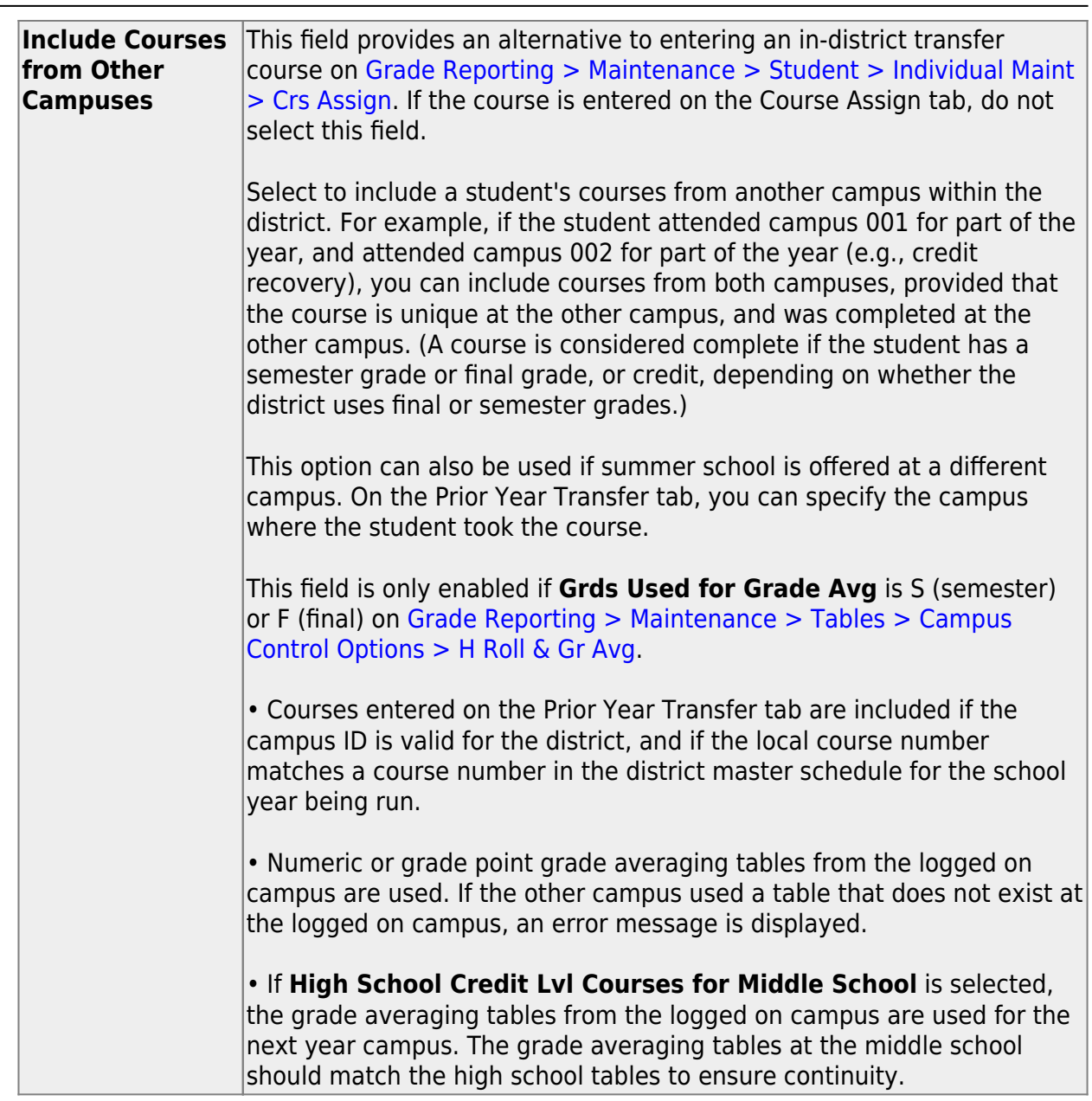

Student

### [Specific details about courses included:](#page--1-0)

When **Include Courses from Other Campuses** is selected for the [Historical Grade](https://help.ascendertx.com/student/doku.php/gradereporting/utilities/historicalgradeavgandclassranking) [Averaging and Class Ranking utility](https://help.ascendertx.com/student/doku.php/gradereporting/utilities/historicalgradeavgandclassranking) or on the [Cumulative Courses tab,](https://help.ascendertx.com/student/doku.php/gradereporting/maintenance/student/individualmaint/cumulativecourses) courses from another campus entered on [Grade Reporting > Maintenance > Student > Individual](https://help.ascendertx.com/student/doku.php/gradereporting/maintenance/student/individualmaint/crsassign) [Maint > Crs Assign](https://help.ascendertx.com/student/doku.php/gradereporting/maintenance/student/individualmaint/crsassign) will be included under the following conditions:

- Courses that are any semester in length are included.
- If a course has a **GPA Override** is & (Exclude from Grd Avg & Class Rank) on [Grade Reporting > Maintenance > Student > Individual Maint > Grd/Crs Maint](https://help.ascendertx.com/student/doku.php/gradereporting/maintenance/student/individualmaint/grdcrsmaint), it will be included for calculating total credit, but excluded from grade averaging and class rank calculations (the same as courses at the logged on

campus).

 $\circ$  If semester grades are used for grade averaging, the semester grade at the other campus cannot be blank, or credit must be greater than 0.

**NOTE:** The program will not include a course with blank semester grade for grade averaging, but will include it when summing credits.

 $\circ$  If semester grades are used for grade averaging and the course is 1 semester long, the final grade at the other campus cannot be blank, or credit must be greater than 0.

**NOTE:** The program will not include a course with blank final grade for grade averaging, but will include it when summing credits.

 $\circ$  The semester the course is taken at the other campus must be less than the maximum semester selected for processing on the utility, unless the course is self-paced. A self-paced course will be included for processing for maximum semester selected as long as the same course-semester does not exist at the logged in campus with either a semester/final grade (based on grade used for grade average), credit, more current entry date, or no withdrawal date. (This is the same way the Grade Computation and Credit Assignment utility includes courses from other campuses.)

Unless a course is self paced, **Sem 2** and/or **Sem 3** and/or **Sem 4** must be selected. Courses from another campus are not included when only **Sem 1** is selected, unless the course is self-paced.

- $\circ$  There cannot be a record at the logged on campus for the same course number and semester as the one at the other campus, unless the course at the logged on campus meets one of the following criteria:
	- Has an entry date prior to the one at the other campus
	- $\blacksquare$  Is withdrawn
	- Does not have the applicable semester and/or final grade or credit, and **Incl Wd Crs in Rank** is not A on [Grade Reporting > Maintenance >](https://help.ascendertx.com/student/doku.php/gradereporting/maintenance/tables/campuscontroloptions/hrollandgravg) [Tables > Campus Control Options > H Roll & Gr Avg.](https://help.ascendertx.com/student/doku.php/gradereporting/maintenance/tables/campuscontroloptions/hrollandgravg)

If both the logged on campus and the other campus have the same course number for the same semester, the logged on campus will be considered instead of the other campus, if the course on the login campus meets one of the following criteria:

- The semester grade is not blank (regardless of entry date and withdrawal date), and **Grds Used for Grade Avg** is S (semester) OR
- The final grade is not blank (regardless of entry and withdrawal date), and **Grds Used for Grade Avg** is F (final) OR
- There is credit assigned (regardless of the entry and withdrawal date) OR
- The student's entry date at the logged on campus is after the entry date from the other campus (regardless of semester grade or final grade or credit) OR
- **Incl Wd Crs in Rank** is selected on [Grade Reporting > Maintenance >](https://help.ascendertx.com/student/doku.php/gradereporting/maintenance/tables/campuscontroloptions/hrollandgravg) [Tables > Campus Control Options > H Roll & Gr Avg](https://help.ascendertx.com/student/doku.php/gradereporting/maintenance/tables/campuscontroloptions/hrollandgravg) OR
- The course is still active (no withdrawal date).
- If **Incl Wd Crs in Rank** is N on [Grade Reporting > Maintenance > Tables >](https://help.ascendertx.com/student/doku.php/gradereporting/maintenance/tables/campuscontroloptions/hrollandgravg) [Campus Control Options > H Roll & Gr Avg,](https://help.ascendertx.com/student/doku.php/gradereporting/maintenance/tables/campuscontroloptions/hrollandgravg) the course from the other campus is only included for processing if it meets one of the following criteria:
	- There is no course withdrawal date OR
	- $\circ$  The course withdrawal date is the same as the student withdrawal date from the max student enrollment record at the other campus OR
	- The credit is greater than 0 and not NC OR
	- The course non-campus instructor is 08 OR
	- The course is self-paced.

**NOTE:** This criteria does not guarantee the course will be included in the calculations, just that the course will checked to make sure it meets other criteria for processing.

- $\circ$  If the grading concept is semester, and the course-semester exists at more than one other campus with either a semester grade that is not blank and/or credit greater than 0, then the course that is the most current (maximum course entry date across campuses) and has either a semester grade and/or credit greater than 0 across the other campuses will be the one considered for inclusion.
- $\circ$  If the grading concept is final, and the course is one semester long, and the course-semester exists at more than one other campus with a final grade that is not blank and/or credit greater than 0, then the course that is the most current (maximum course entry date) and has either a final grade and/or credit greater than 0 across the other campuses will be the one considered for inclusion.
- $\circ$  If the grading concept is final, and the course is more than one semester long, and the course-semester exists at more than one other campus, hen the course that is the most current (maximum course entry date) across the other campuses will be the one considered for inclusion.

Courses from another campus entered on [Grade Reporting > Maintenance >](https://help.ascendertx.com/student/doku.php/gradereporting/maintenance/student/individualmaint/prioryrtransfer) [Student > Individual Maint > Prior Yr Transfer](https://help.ascendertx.com/student/doku.php/gradereporting/maintenance/student/individualmaint/prioryrtransfer) are included in the following conditions:

- The district ID is logged in district, and the campus ID is a valid campus in the district
- A value exists for a local course number

The program will process these courses the same way it would process Prior Yr Transfer courses from the logged on campus for the student.

**NOTE:** After the recalculation, if the program cannot determine whether numeric or grade point averaging was used in determining rank and GPA for a particular student and school year, the **Rank** field on the student's [Grade Avg](https://help.ascendertx.com/student/doku.php/gradereporting/maintenance/student/individualmaint/gradeavg) tab will display R\* instead of N or G.

**NOTE:** Grade averaging tables and campus control options are used from the campus and school year being processed. If the year being processed does not have table and options, then the current year table and options are used.

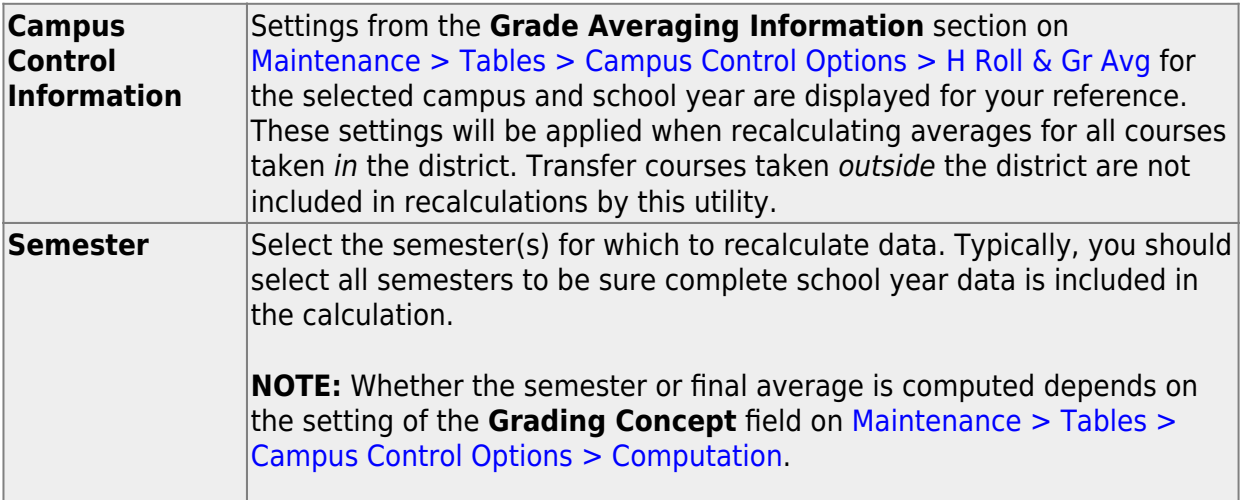

### ❏ Under **Options**:

The following are the same fields used when running [Grade Reporting > Utilities > Grade](https://help.ascendertx.com/student/doku.php/gradereporting/utilities/gradeaveragingandclassranking)

# [Averaging and Class Ranking.](https://help.ascendertx.com/student/doku.php/gradereporting/utilities/gradeaveragingandclassranking)

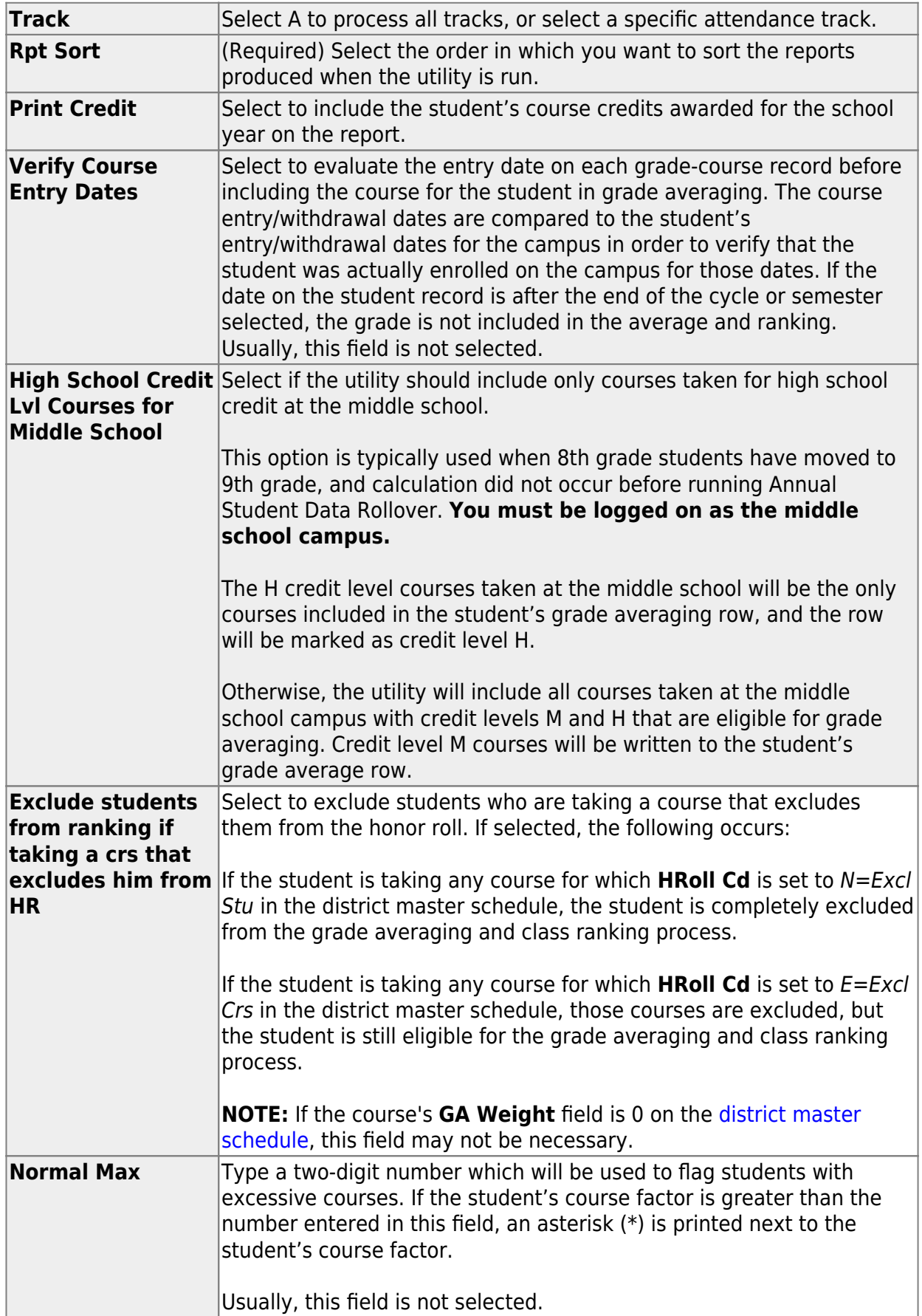

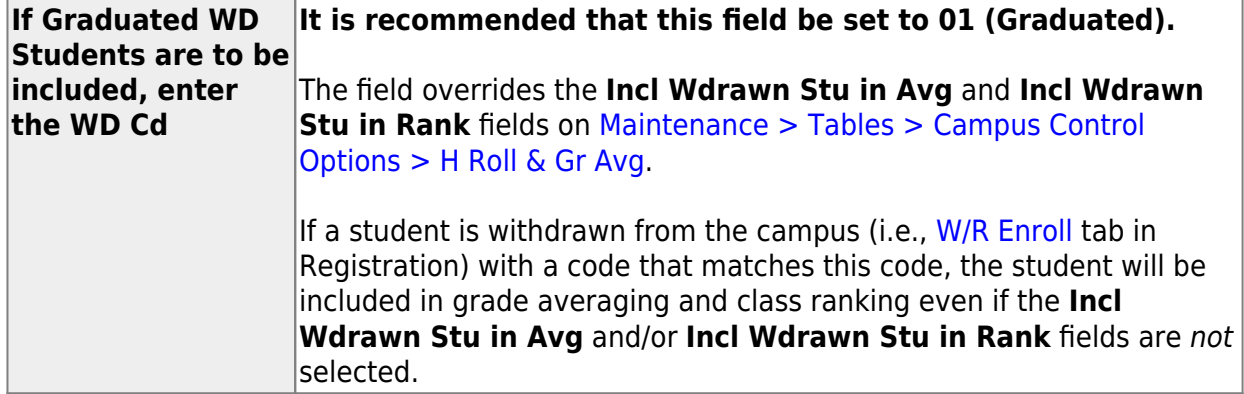

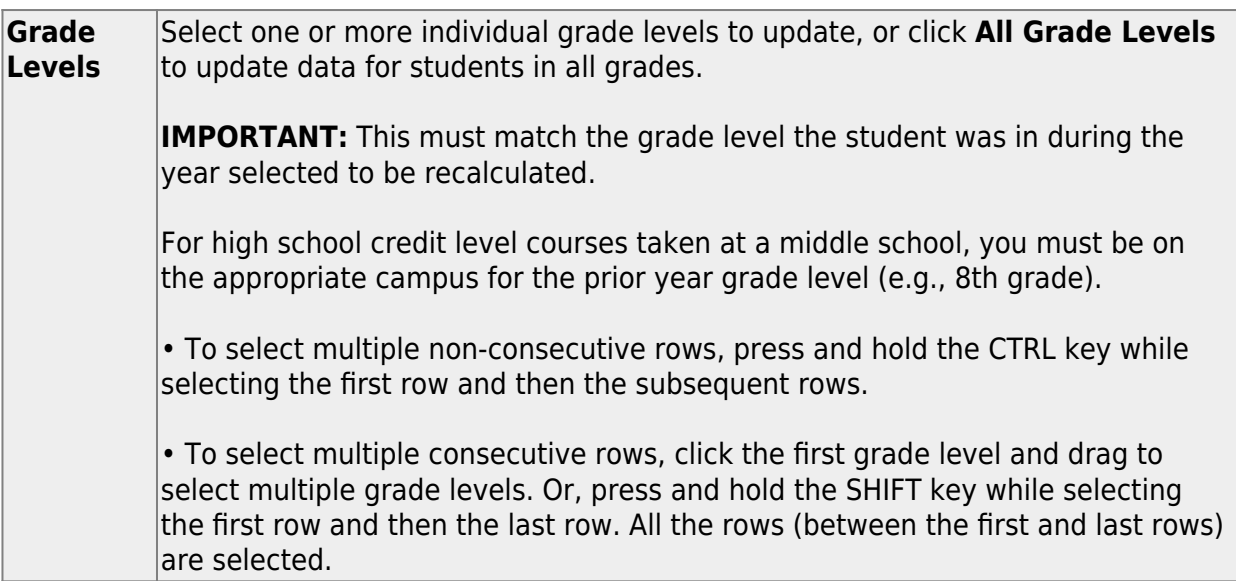

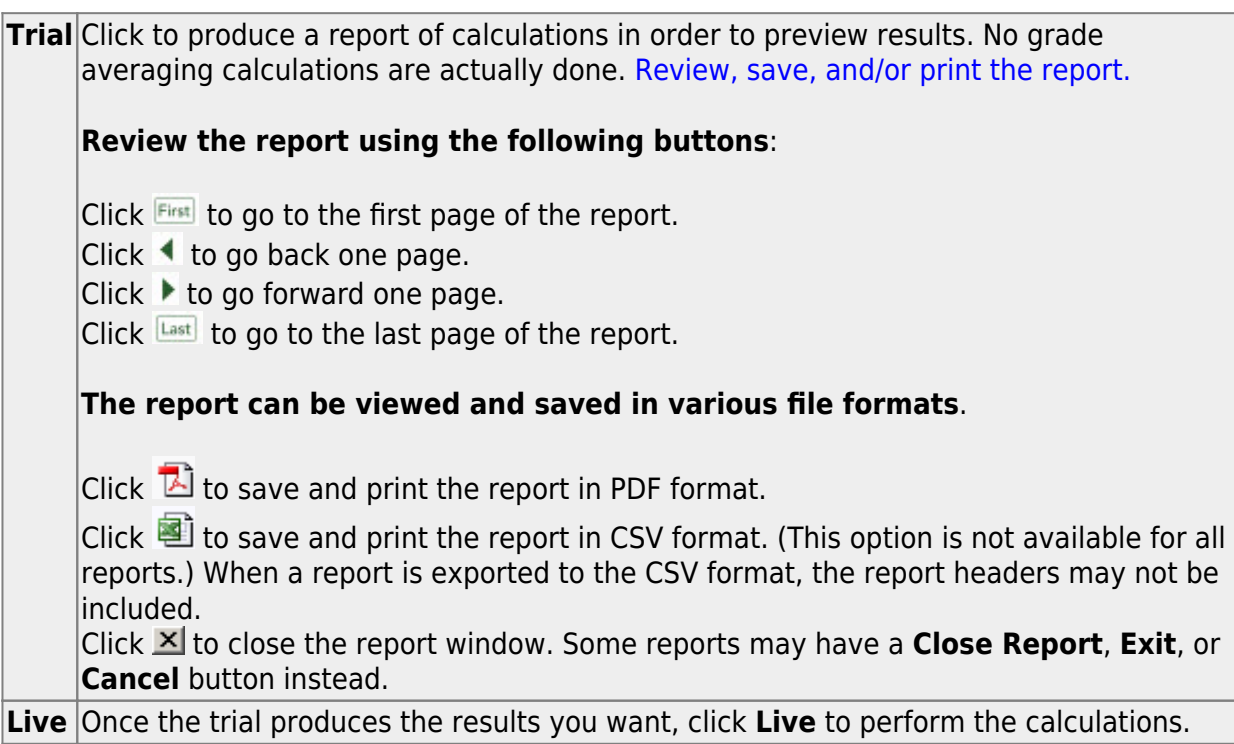

When the utility is completed, a report is displayed on the utility page which lists the updated students, and the **Print** button is enabled. This report is sorted according to your selection in the **Rpt Sort** field.

**Print** Click to generate the following reports. Each report opens in a new window or tab.

#### **Options Selected**

This report lists field settings used when the utility was run.

**Sorted By Grade Level and Class Rank**

This report lists the updated students and their grade average and the rank for the selected year (if rank was updated). If rank is not updated, students are sorted by grade average (**Avg** column), and the **Class Rank** column is blank.

**NOTE:** Rank is only calculated and displayed if rank has never been calculated for the selected campus, school year, and grade level (as explained above).

**Sorted By {***Rpt Sort option***}**

This report lists the updated students and their grade average and rank for the selected year (if rank was calculated) sorted according to the setting of the **Rpt Sort** field. If rank is not calculated, the **Class Rank** column is blank.

**NOTE:** Rank is only calculated and displayed if rank has never been calculated for the selected campus, school year, and grade level (as explained above).

# **Error Report**

This report lists student IDs and associated error message.

**NOTE:** The "Previously ranked…" error message in the example above can be expected, because the student's class rank was not recalculated; therefore his previous rank is no longer applicable.

[Review, save, and/or print the reports.](#page--1-0)

### **Review the report using the following buttons**:

- Click **First** to go to the first page of the report.
- Click  $\triangleleft$  to go back one page.
- Click  $\blacktriangleright$  to go forward one page.
- Click  $\left[\frac{\text{Last}}{\text{Cost}}\right]$  to go to the last page of the report.

### **The report can be viewed and saved in various file formats**.

Click  $\overline{L}$  to save and print the report in PDF format.

Click  $\blacksquare$  to save and print the report in CSV format. (This option is not available for all reports.) When a report is exported to the CSV format, the report headers may not be included.

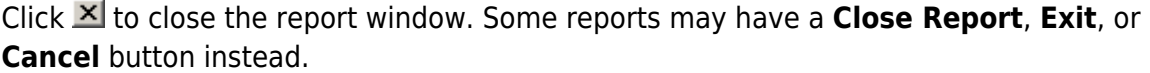

# <span id="page-27-0"></span>**Individual**

• [Recalculate the grade point average using Cumulative Courses tab.](#page--1-0)

[Grade Reporting > Maintenance > Student > Individual Maint > Cumulative Courses](https://help.ascendertx.com/student/doku.php/gradereporting/maintenance/student/individualmaint/cumulativecourses)

Sometimes it is necessary to recalculate historical grade point average for an individual student, such as in the following cases:

- Entering summer school grades (credit recovery/dual credit) for an individual student
- Changing a student's semester or final average
- Changing the number of credits earned by the student
- Changing the student's GPA Override
- Changing the GA Table and GA Weight on Prior Year Transfer tab (in district)
- Moving a duplicate course to the local category on the transcript

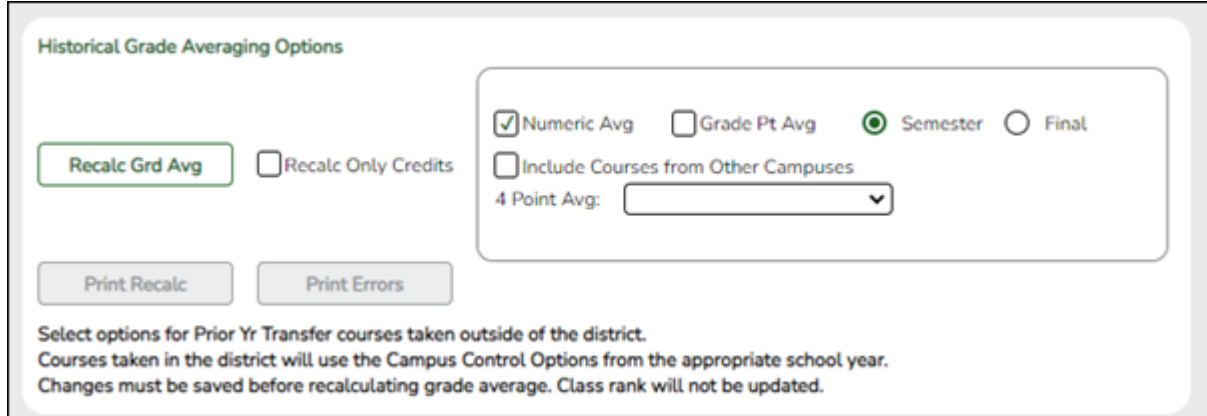

### Under **Historical Grade Average Options**:

Individual student grade averages are only recalculated for prior school years where the following fields have changed on the students Crs Assign or Prior Year tabs for courses taken at your district:

#### **Sem Avg**

- **Final Avg**
- **Credits**
- **GA Table/GA Weight**
- **GPA Override**

**NOTE:** If the student has both regular courses and prior year transfer courses within the same school year, grade average will not be recalculated for that school year unless the course has the same district and campus you are logged on to, and a valid local course number on the Prior Year Transfer tab.

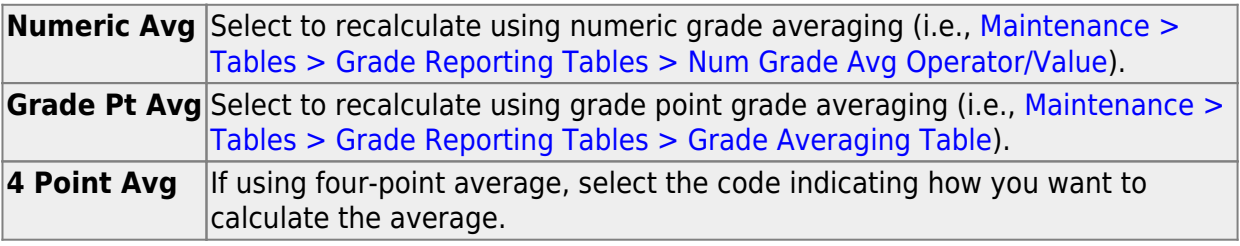

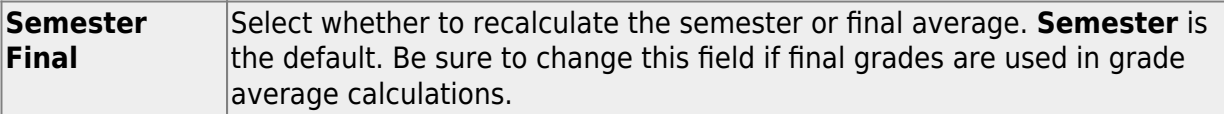

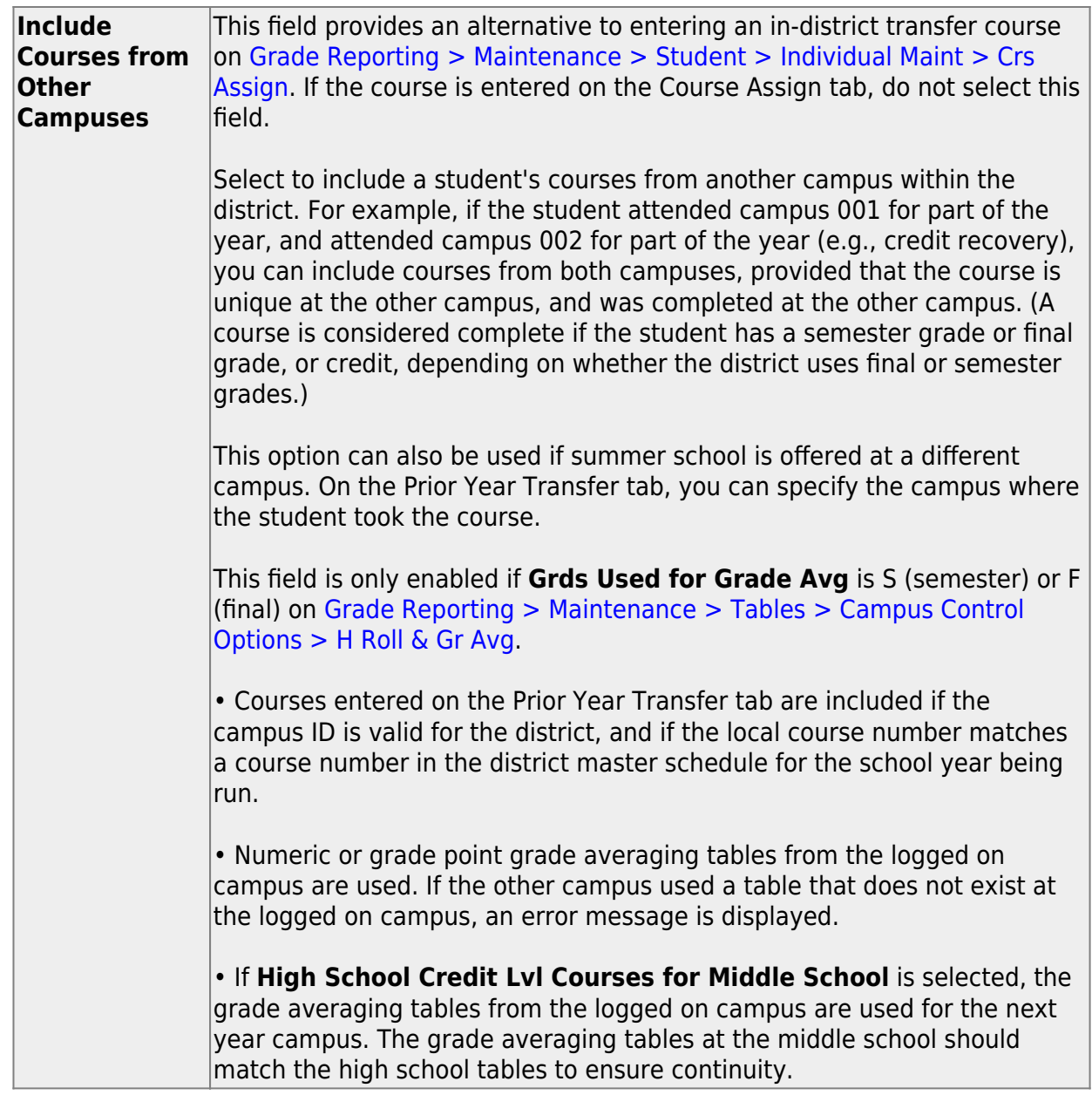

#### [Specific details about courses included:](#page--1-0)

When **Include Courses from Other Campuses** is selected for the [Historical Grade](https://help.ascendertx.com/student/doku.php/gradereporting/utilities/historicalgradeavgandclassranking) [Averaging and Class Ranking utility](https://help.ascendertx.com/student/doku.php/gradereporting/utilities/historicalgradeavgandclassranking) or on the [Cumulative Courses tab,](https://help.ascendertx.com/student/doku.php/gradereporting/maintenance/student/individualmaint/cumulativecourses) courses from another campus entered on [Grade Reporting > Maintenance > Student > Individual](https://help.ascendertx.com/student/doku.php/gradereporting/maintenance/student/individualmaint/crsassign) [Maint > Crs Assign](https://help.ascendertx.com/student/doku.php/gradereporting/maintenance/student/individualmaint/crsassign) will be included under the following conditions:

- Courses that are any semester in length are included.
- If a course has a **GPA Override** is & (Exclude from Grd Avg & Class Rank) on [Grade Reporting > Maintenance > Student > Individual Maint > Grd/Crs Maint](https://help.ascendertx.com/student/doku.php/gradereporting/maintenance/student/individualmaint/grdcrsmaint), it will be included for calculating total credit, but excluded from grade averaging and class rank calculations (the same as courses at the logged on

campus).

 $\circ$  If semester grades are used for grade averaging, the semester grade at the other campus cannot be blank, or credit must be greater than 0.

**NOTE:** The program will not include a course with blank semester grade for grade averaging, but will include it when summing credits.

 $\circ$  If semester grades are used for grade averaging and the course is 1 semester long, the final grade at the other campus cannot be blank, or credit must be greater than 0.

**NOTE:** The program will not include a course with blank final grade for grade averaging, but will include it when summing credits.

 $\circ$  The semester the course is taken at the other campus must be less than the maximum semester selected for processing on the utility, unless the course is self-paced. A self-paced course will be included for processing for maximum semester selected as long as the same course-semester does not exist at the logged in campus with either a semester/final grade (based on grade used for grade average), credit, more current entry date, or no withdrawal date. (This is the same way the Grade Computation and Credit Assignment utility includes courses from other campuses.)

Unless a course is self paced, **Sem 2** and/or **Sem 3** and/or **Sem 4** must be selected. Courses from another campus are not included when only **Sem 1** is selected, unless the course is self-paced.

- $\circ$  There cannot be a record at the logged on campus for the same course number and semester as the one at the other campus, unless the course at the logged on campus meets one of the following criteria:
	- Has an entry date prior to the one at the other campus
	- $\blacksquare$  Is withdrawn
	- Does not have the applicable semester and/or final grade or credit, and **Incl Wd Crs in Rank** is not A on [Grade Reporting > Maintenance >](https://help.ascendertx.com/student/doku.php/gradereporting/maintenance/tables/campuscontroloptions/hrollandgravg) [Tables > Campus Control Options > H Roll & Gr Avg.](https://help.ascendertx.com/student/doku.php/gradereporting/maintenance/tables/campuscontroloptions/hrollandgravg)

If both the logged on campus and the other campus have the same course number for the same semester, the logged on campus will be considered instead of the other campus, if the course on the login campus meets one of the following criteria:

- The semester grade is not blank (regardless of entry date and withdrawal date), and **Grds Used for Grade Avg** is S (semester) OR
- The final grade is not blank (regardless of entry and withdrawal date), and **Grds Used for Grade Avg** is F (final) OR
- There is credit assigned (regardless of the entry and withdrawal date) OR
- The student's entry date at the logged on campus is after the entry date from the other campus (regardless of semester grade or final grade or credit) OR
- **Incl Wd Crs in Rank** is selected on [Grade Reporting > Maintenance >](https://help.ascendertx.com/student/doku.php/gradereporting/maintenance/tables/campuscontroloptions/hrollandgravg) [Tables > Campus Control Options > H Roll & Gr Avg](https://help.ascendertx.com/student/doku.php/gradereporting/maintenance/tables/campuscontroloptions/hrollandgravg) OR
- The course is still active (no withdrawal date).
- If **Incl Wd Crs in Rank** is N on [Grade Reporting > Maintenance > Tables >](https://help.ascendertx.com/student/doku.php/gradereporting/maintenance/tables/campuscontroloptions/hrollandgravg) [Campus Control Options > H Roll & Gr Avg,](https://help.ascendertx.com/student/doku.php/gradereporting/maintenance/tables/campuscontroloptions/hrollandgravg) the course from the other campus is only included for processing if it meets one of the following criteria:
	- There is no course withdrawal date OR
	- $\circ$  The course withdrawal date is the same as the student withdrawal date from the max student enrollment record at the other campus OR
	- The credit is greater than 0 and not NC OR
	- The course non-campus instructor is 08 OR
	- The course is self-paced.

**NOTE:** This criteria does not guarantee the course will be included in the calculations, just that the course will checked to make sure it meets other criteria for processing.

- $\circ$  If the grading concept is semester, and the course-semester exists at more than one other campus with either a semester grade that is not blank and/or credit greater than 0, then the course that is the most current (maximum course entry date across campuses) and has either a semester grade and/or credit greater than 0 across the other campuses will be the one considered for inclusion.
- $\circ$  If the grading concept is final, and the course is one semester long, and the course-semester exists at more than one other campus with a final grade that is not blank and/or credit greater than 0, then the course that is the most current (maximum course entry date) and has either a final grade and/or credit greater than 0 across the other campuses will be the one considered for inclusion.
- $\circ$  If the grading concept is final, and the course is more than one semester long, and the course-semester exists at more than one other campus, hen the course that is the most current (maximum course entry date) across the other campuses will be the one considered for inclusion.

Courses from another campus entered on [Grade Reporting > Maintenance >](https://help.ascendertx.com/student/doku.php/gradereporting/maintenance/student/individualmaint/prioryrtransfer) [Student > Individual Maint > Prior Yr Transfer](https://help.ascendertx.com/student/doku.php/gradereporting/maintenance/student/individualmaint/prioryrtransfer) are included in the following conditions: The district ID is logged in district, and the campus ID is a valid campus in the district A value exists for a local course number The program will process these courses the same way it would process Prior Yr Transfer courses from the logged on campus for the student.

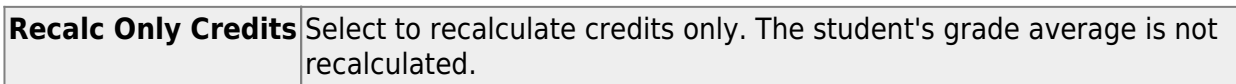

❏ Click **Recalc Grd Avg** to perform the grade average recalculation.

# **NOTE:**

• Whether or not you click **Save**, the recalculated grade average is saved.

• Since you can change both in-district and out-of district courses on the Cumulative Courses tab, the **Recalc Grd Avg** on the Cumulative Courses tab has both the functionality of the [Historical Grade Averaging and Class Ranking utility,](https://help.ascendertx.com/student/doku.php/gradereporting/utilities/historicalgradeavgandclassranking) and the **Recalc** button on the [Prior Yr Transfer](https://help.ascendertx.com/student/doku.php/gradereporting/maintenance/student/individualmaint/prioryrtransfer) tab, so it is not necessary to go to a different tab to recalculate the prior yr transfer courses that you updated on the Cumulative Courses tab.

• For a prior year transfer course taken outside the district, the average is only recalculated if the student was not enrolled in any courses within the district for that school year.

• For courses taken in the district but entered on the [Prior Year Transfer](https://help.ascendertx.com/student/doku.php/gradereporting/maintenance/student/individualmaint/prioryrtransfer) tab (such as a summer school course), the district ID and campus ID must be the same as the current district and campus, and the local course number must be a valid number that can be matched to a course in the district master schedule for that school year, in order for the course to be included in averaging calculations.

Upon successful completion of recalculation, the **Print Recalc** button is enabled. If errors are encountered, the **Print Errors** button is enabled.

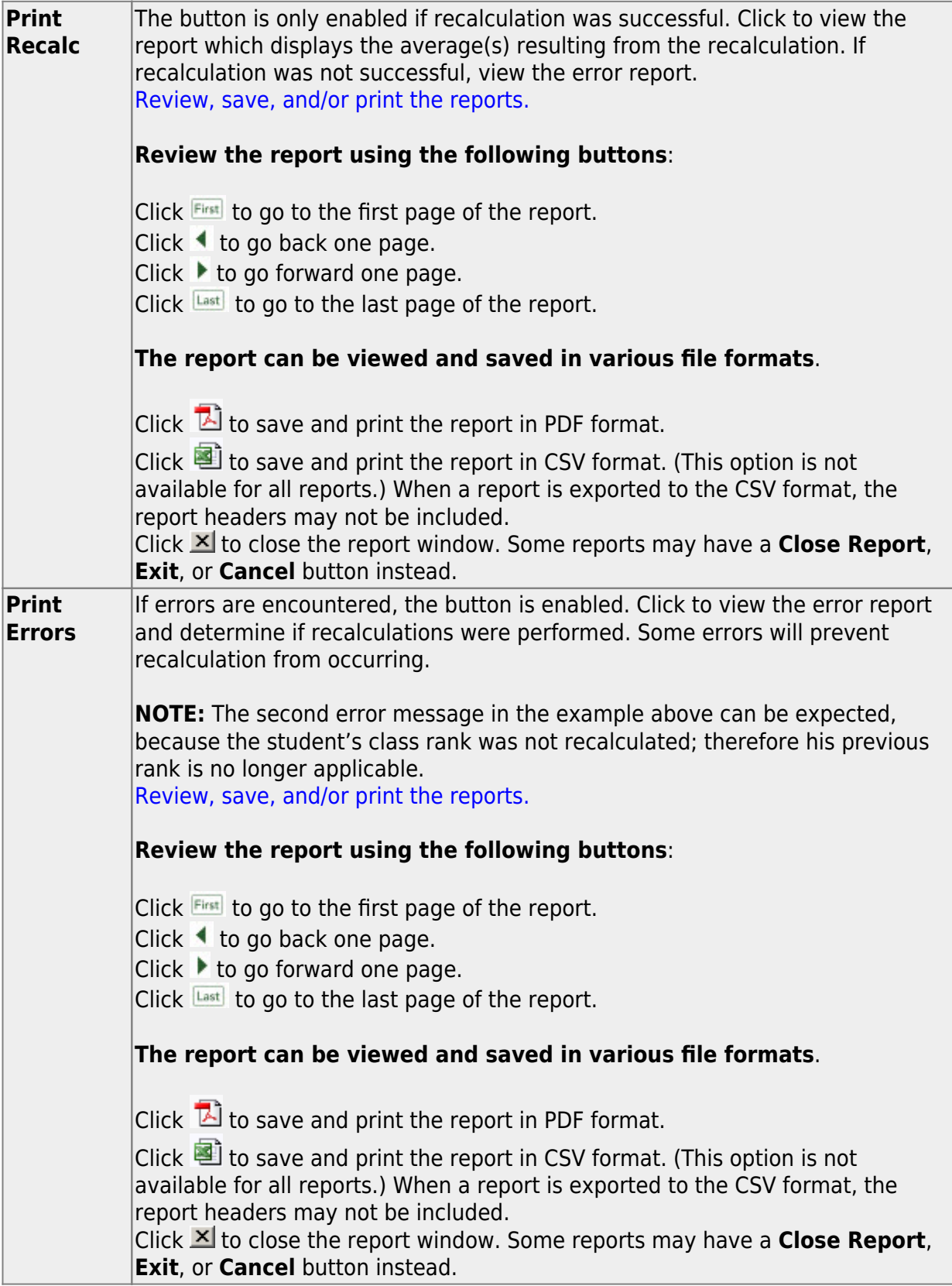

**NOTE:** If you are re-calculating multiple years, some years may have errors, and some years may not. The error report will list errors for any years in which errors were encountered.

# <span id="page-34-0"></span>**IV. After You Recalculate**

The Historical Grade Averaging and Class Ranking utility provides a report that allows you to verify results for the group. However, you may also need to verify individual student data using the following tools:

[Verify individual grade averages on the Grade Avg tab.](#page--1-0)

[Grade Reporting > Maintenance > Student > Individual Maint > Grade Avg](https://help.ascendertx.com/student/doku.php/gradereporting/maintenance/student/individualmaint/gradeavg)

Return to the Grade Avg tab where you can view the student's updated grade average.

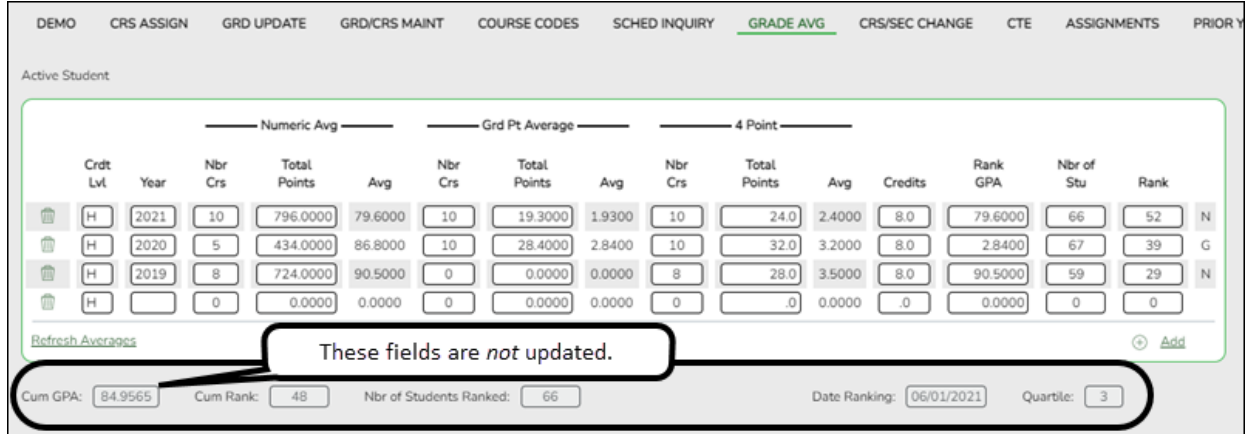

**If you are viewing data for a prior school year** (i.e., changed the school year in the topright corner), the following fields are displayed in the grid, which are updated by the last person using the [Historical Grade Averaging and Class Ranking utility](https://help.ascendertx.com/student/doku.php/gradereporting/utilities/historicalgradeavgandclassranking) or [Cumulative Courses](https://help.ascendertx.com/student/doku.php/gradereporting/maintenance/student/individualmaint/cumulativecourses) tab to recalculate the grade averaging:

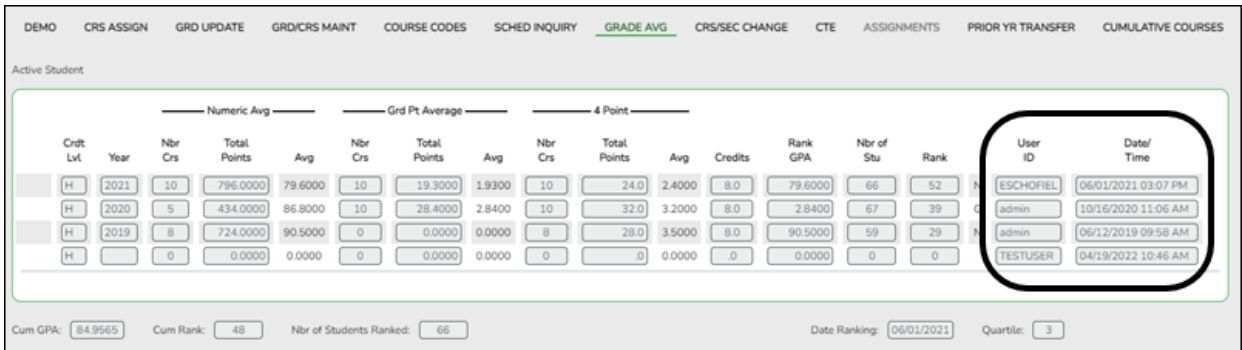

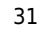

2024/06/26 15:12 31 TxEIS Grade Reporting - Recalculate Historical Grade Averages

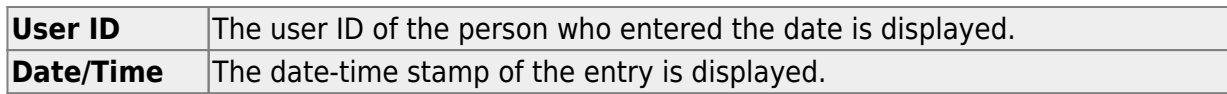

• [Run SGR2075 to review data for one or more students.](#page--1-0)

[Grade Reporting > Reports > Grades > SGR2075 - Cumulative Grd Avg Info By Student \(Info](https://help.ascendertx.com/student/doku.php/gradereporting/reports/gradereportingreports/sgr2075cumulativegrdavginfobystudentinfoonly) [Only\)](https://help.ascendertx.com/student/doku.php/gradereporting/reports/gradereportingreports/sgr2075cumulativegrdavginfobystudentinfoonly)

You can print a report that displays information used in calculating grade average and class rank for each of a student's courses, one student per page, for all years through the current school year (or specified ending school year) where the student took at least one graded course for the selected credit level. The report does not update student grade averaging records or calculate rank, it only displays results from the [Grade Averaging and](https://help.ascendertx.com/student/doku.php/gradereporting/utilities/gradeaveragingandclassranking) [Class Ranking](https://help.ascendertx.com/student/doku.php/gradereporting/utilities/gradeaveragingandclassranking) and [Historical Grade Averaging and Class Ranking](https://help.ascendertx.com/student/doku.php/gradereporting/utilities/historicalgradeavgandclassranking) utilities.

The report is similar to SGR2070, except that SGR2075 prints all years, not just one year, for the selected credit level. When run for multiple students, one student prints per page. Student

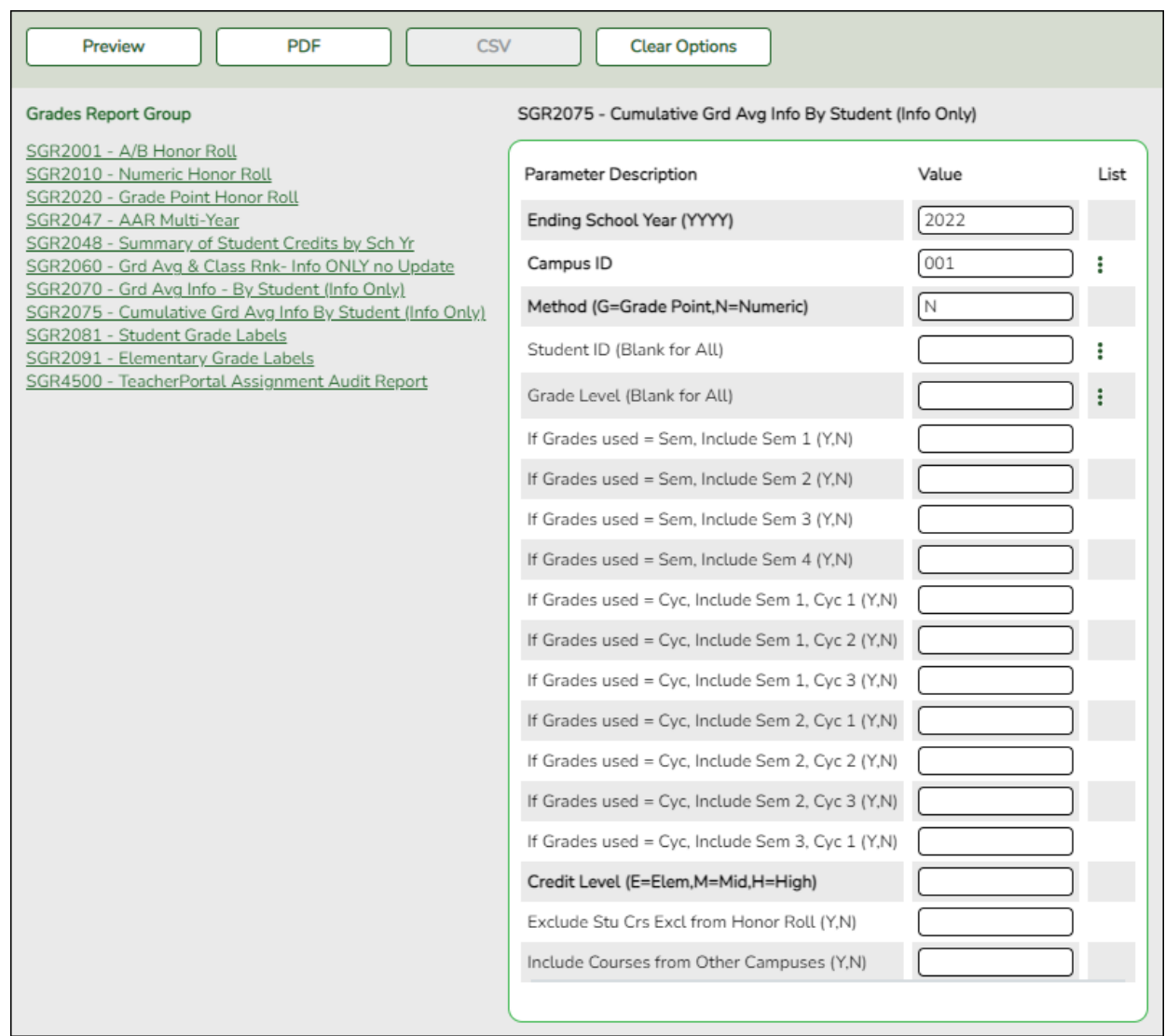

The report cannot be run for all students at the campus. You must specify a student or a grade level. You must also specify a credit level.

The **If Grades used=** parameters allow you to include or exclude specific semesters or cycles. Make selections according to the grading concept used at the campus (i.e., **Grading Concept** field on [Maintenance > Tables > Campus Control Options >](https://help.ascendertx.com/student/doku.php/gradereporting/maintenance/tables/campuscontroloptions/computation) [Computation](https://help.ascendertx.com/student/doku.php/gradereporting/maintenance/tables/campuscontroloptions/computation)). These parameters only apply if you are running the report to include current year data, or to the ending school year entered. For any prior school years, all semester-cycles are included.

Example: During the second semester of the current school year, where semester grades are used, you can run the report in order to determine a student's standing as of the end of the first semester. In this case, you would include all first semester cycles, and exclude all second semester cycles.

The report lists all of the student's courses for the specified credit level by grade level. The

course grades and weighting information are also displayed, according to the grading method (numeric or grade point):

- $\circ$  Numeric calculates adjustments according to [Maintenance > Tables > Grade](https://help.ascendertx.com/student/doku.php/gradereporting/maintenance/tables/gradereportingtables/numgradeavgoperatorvalue) [Reporting Tables > Num Grade Avg Operator/Value](https://help.ascendertx.com/student/doku.php/gradereporting/maintenance/tables/gradereportingtables/numgradeavgoperatorvalue).
- Grade point calculates adjustments according to [Maintenance > Tables > Grade](https://help.ascendertx.com/student/doku.php/gradereporting/maintenance/tables/gradereportingtables/gradeaveragingtable) [Reporting Tables > Grade Averaging Table.](https://help.ascendertx.com/student/doku.php/gradereporting/maintenance/tables/gradereportingtables/gradeaveragingtable)

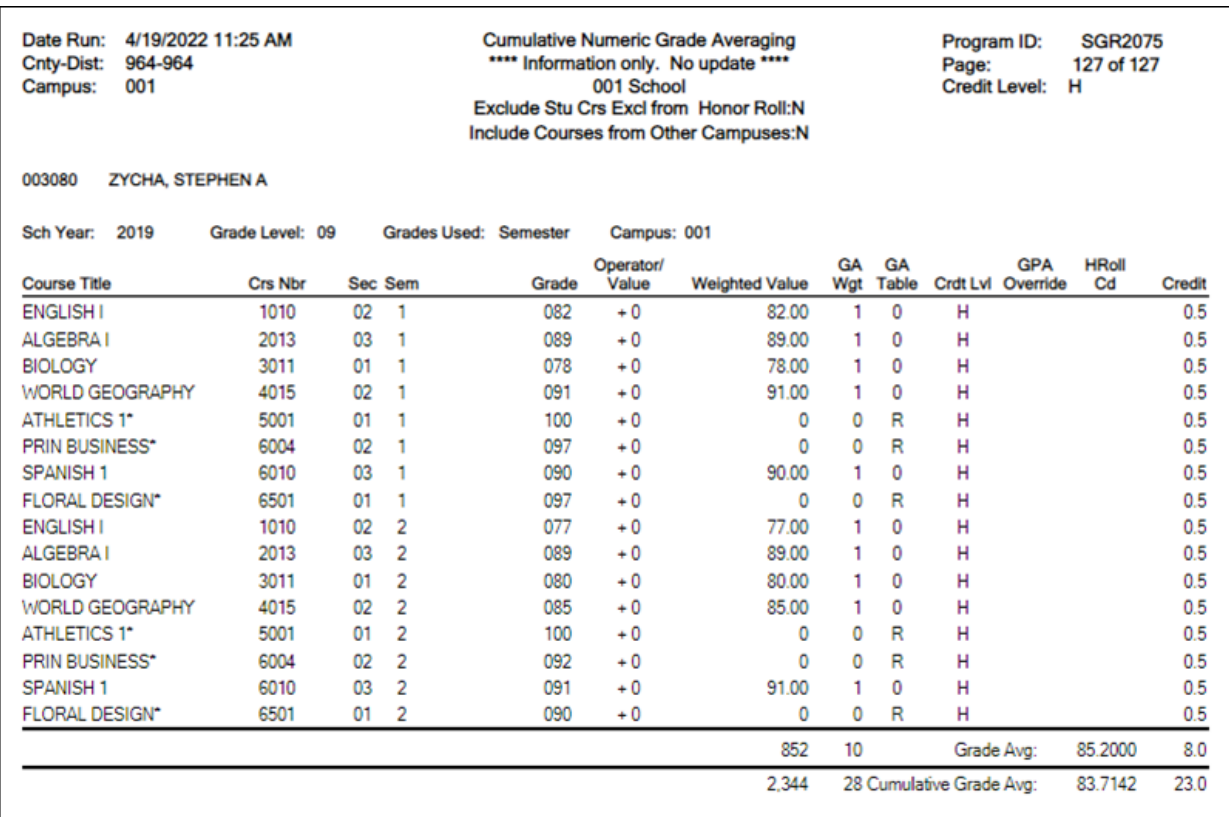

The student's cumulative grade average and credits are displayed at the end of the report.

**NOTE:** For grades entered on the Prior Year Transfer tab, SGR2075 only provides grade average totals; individual course details are not included. To review course details, go to [Grade Reporting > Maintenance > Student > Individual Maint > Prior Yr Transfer](https://help.ascendertx.com/student/doku.php/gradereporting/maintenance/student/individualmaint/prioryrtransfer), and verify data for each individual student.

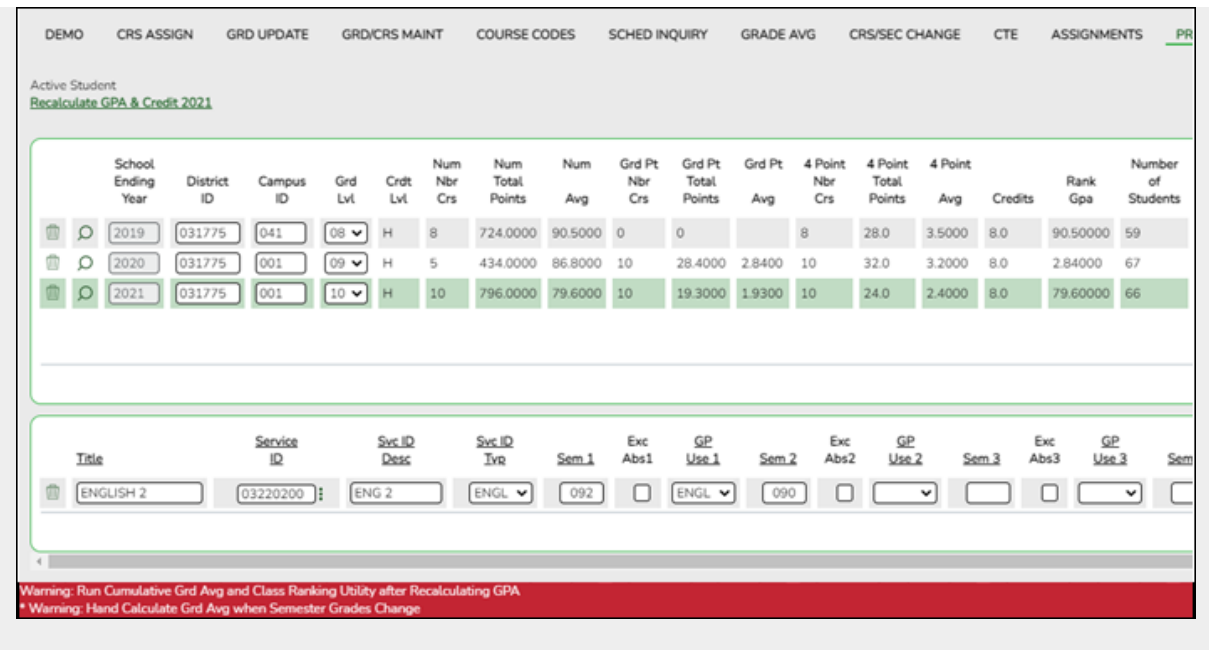

After recalculating historical grade averages, it may be necessary to calculate cumulative grade averages.

• [Run the Cumulative Grade Averaging and Class Ranking utility.](#page--1-0)

[Grade Reporting > Utilities > Cumulative Grd Avg and Class Ranking](https://help.ascendertx.com/student/doku.php/gradereporting/utilities/cumulativegradeaveragingandclassranking)

It may be necessary to run cumulative grade averaging and class ranking utility after running the historical utility. **Use this utility carefully, and be sure to follow district policy.** Be aware that this utility is run for all students in the selected grade level(s) and includes all information up to the current school year. All selected students are re-ranked. Before running the utility, be sure that the data on [Grade Reporting > Maintenance >](https://help.ascendertx.com/student/doku.php/gradereporting/maintenance/student/individualmaint/gradeavg) [Student > Individual Maint > Grade Avg](https://help.ascendertx.com/student/doku.php/gradereporting/maintenance/student/individualmaint/gradeavg) is correct, because it will affect the cumulative average and rank.

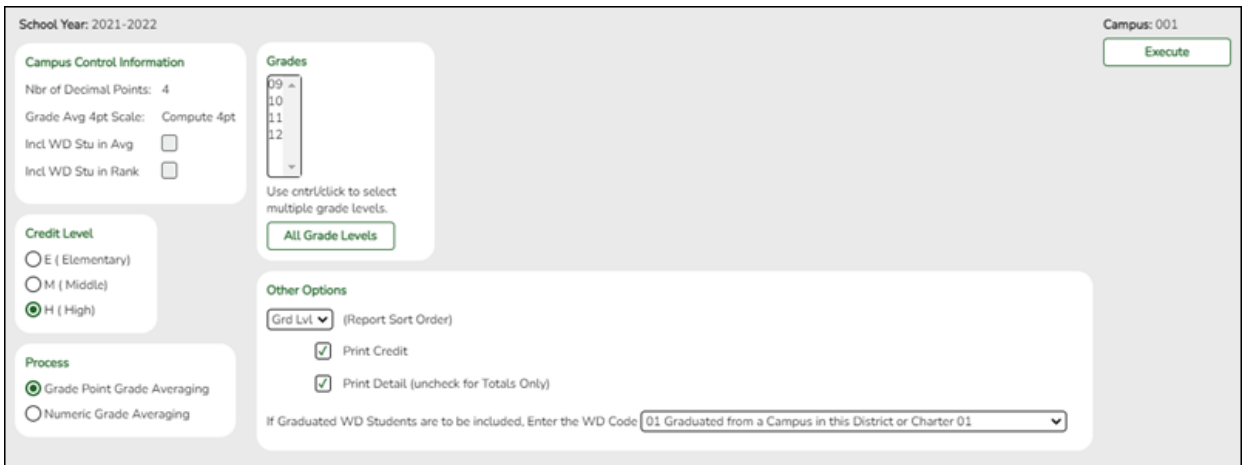

Student

Student

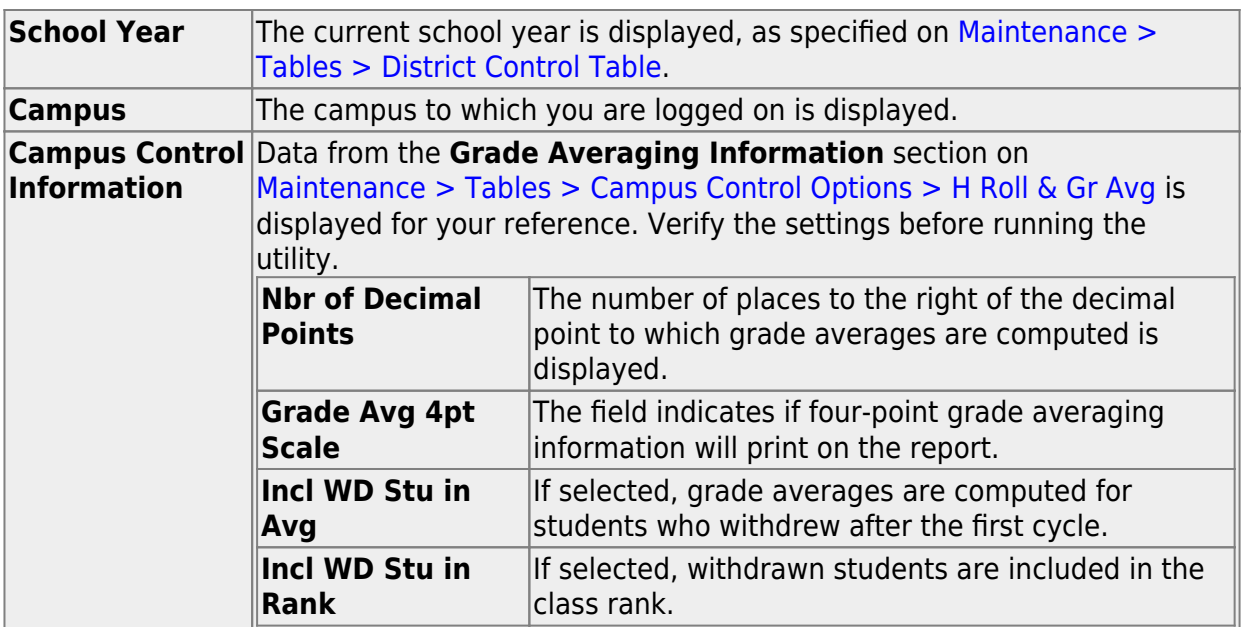

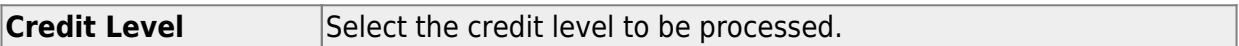

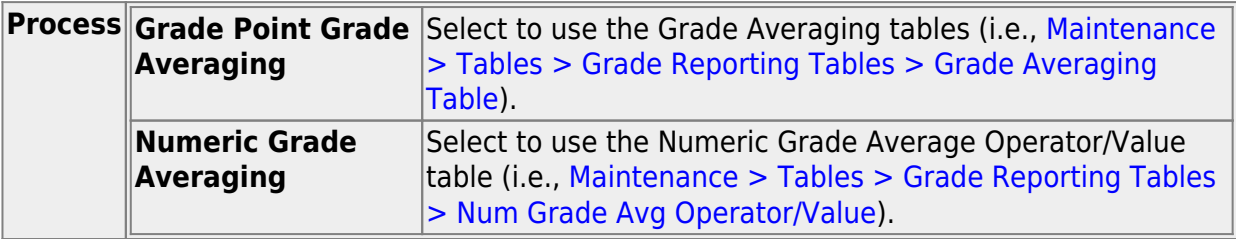

**Grades** Select the current year grade level(s) to process. Or, click **All Grade Levels** to process all listed grade levels. You must select at least one grade level.

• To select multiple non-consecutive rows, press and hold the CTRL key while selecting the first row and then the subsequent rows.

• To select multiple consecutive rows, click the first grade level and drag to select multiple grade levels. Or, press and hold the SHIFT key while selecting the first row and then the last row. All the rows (between the first and last rows) are selected.

It is common for campuses to run this utility for seniors once they have run early computations and determined the valedictorian and salutatorian. Once grades are final for the year, the campus may run the utility again for 12th grade (depending on district policy).

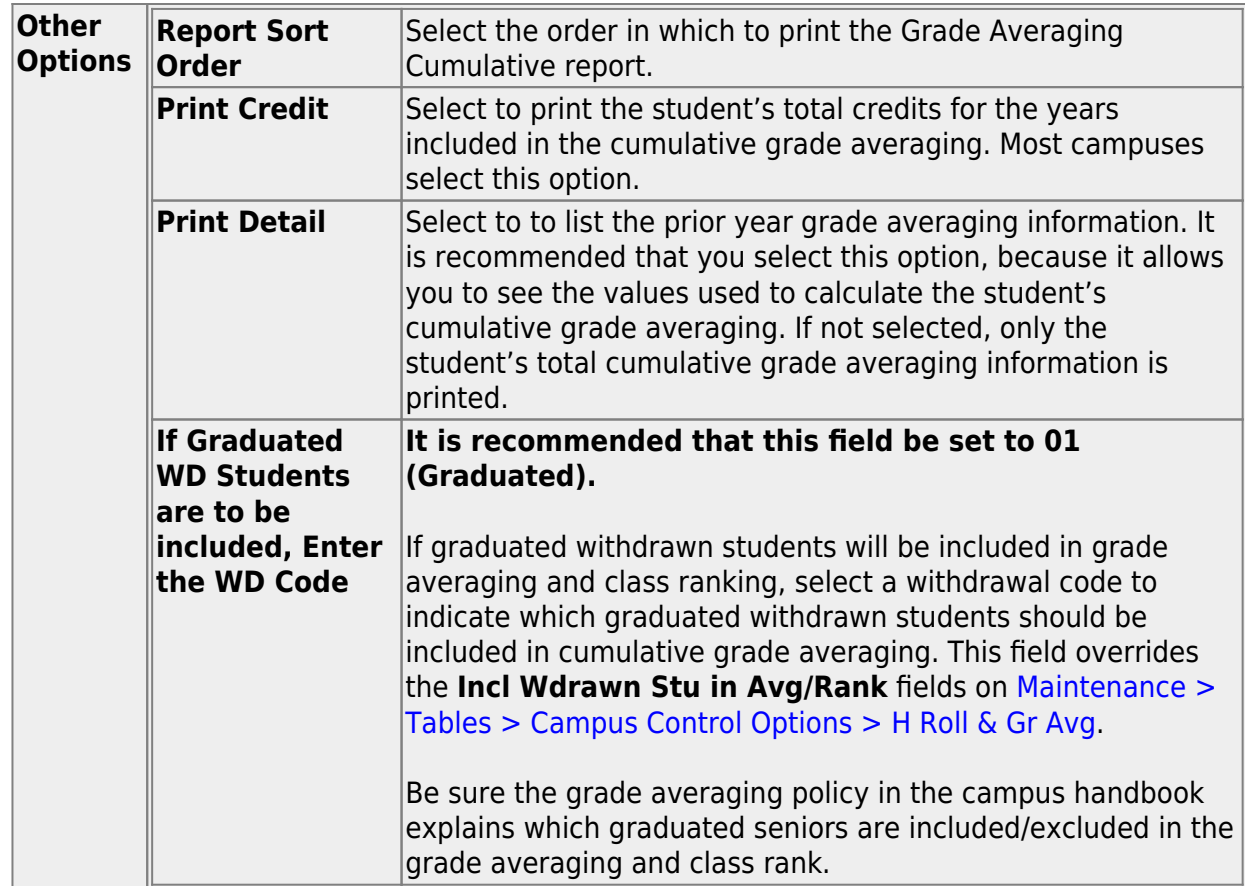

**TIP:** You can run the utility multiple times back to back, changing the settings of the **Report Sort Order** and **Print Detail** fields to get different reports:

- (Default) **Report Sort Order** is Grd Lvl, and **Print Detail** selected: Prints all years sorted by rank.
- **Report Sort Order** is Grd Lvl, and **Print Detail** is not selected: Prints one cumulative line per student.
- **Report Sort Order** is Alpha, and **Print Detail** is selected: Prints all years in alpha order.
- **Report Sort Order** is Alpha, and **Print Detail** is not selected: Prints one cumulative line per student in alpha order.

# ❏ Click **Execute**.

○ When the process is finished, two reports are displayed. [View the reports.](#page--1-0)

### **Review the report using the following buttons**:

Click First to go to the first page of the report.

- Click  $\triangleleft$  to go back one page.
- Click  $\blacktriangleright$  to go forward one page.

Click  $\left| \frac{\text{Last}}{\text{Cost}} \right|$  to go to the last page of the report.

### **The report can be viewed and saved in various file formats**.

Click  $\mathbb{E}$  to save and print the report in PDF format.

Click  $\blacksquare$  to save and print the report in CSV format. (This option is not available for all reports.) When a report is exported to the CSV format, the report headers may not be included.

Click to close the report window. Some reports may have a **Close Report**, **Exit**, or **Cancel** button instead.

- Cumulative Grade Averaging Report Options Selected Displays the options selected when the utility was run.
- Grade Averaging Cumulative Report Displays the results of the utility according to the selections of the **Report Sort Order** and **Print Detail** fields.
- $\circ$  A message is displayed indicating that cumulative grade averaging and class ranking is completed.
- Click **OK**.
- $\circ$  The following fields are updated on Maintenance  $>$  Student  $>$  Individual Maint  $>$  Grade [Avg:](https://help.ascendertx.com/student/doku.php/gradereporting/maintenance/student/individualmaint/gradeavg)

**Cum GPA Cum Rank Nbr of Students Ranked Date Ranking Quartile**

### **Numeric Average Calculation**

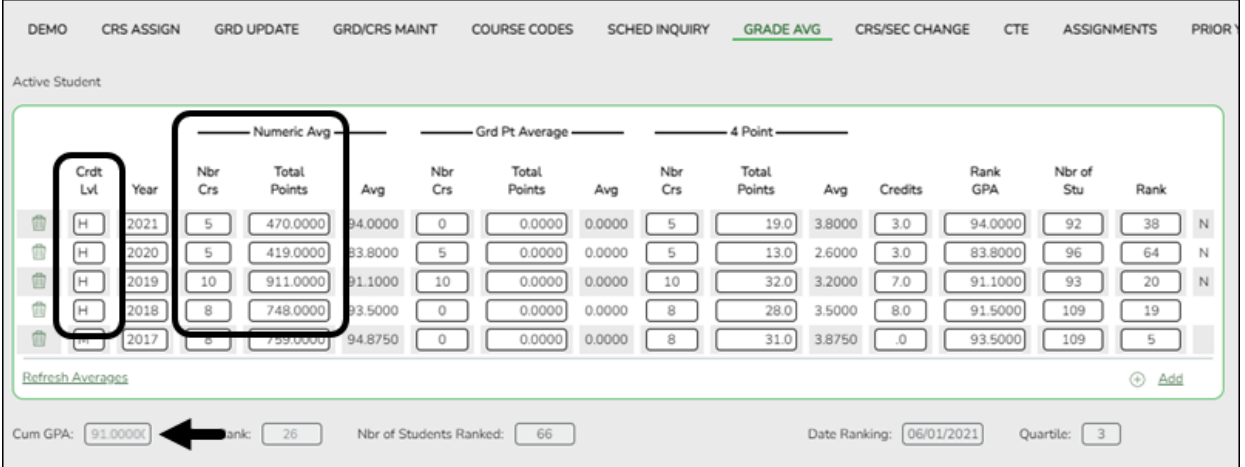

### **Total Points** ÷ **Nbr Crs** with **Crdt Lvl** H = **Cum GPA** Example:  $2548 \div 28 = 91.0000$

## **Grade Point Average Calculation**

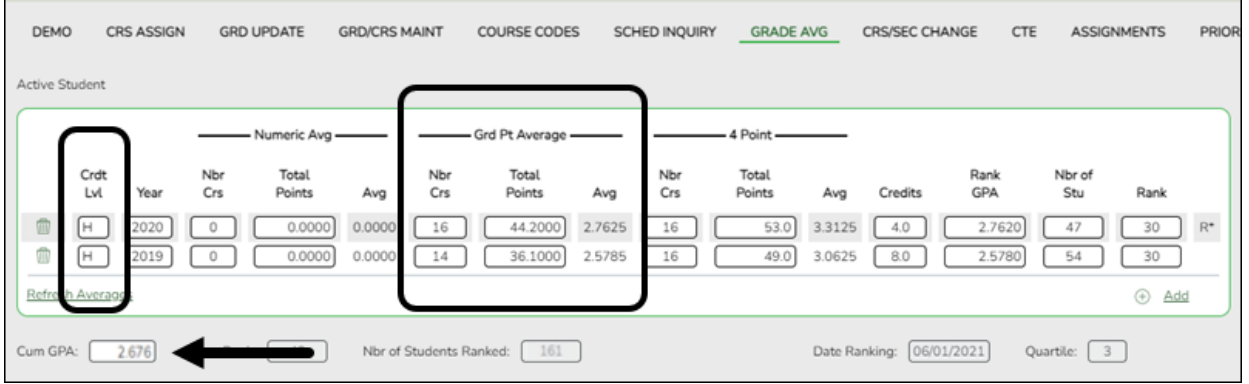

**Total Points** ÷ **Nbr Crs** with **Crdt Lvl** H = **Cum GPA** Example:  $80.3 \div 30 = 2.676$ 

## **4 Point Average Calculation**

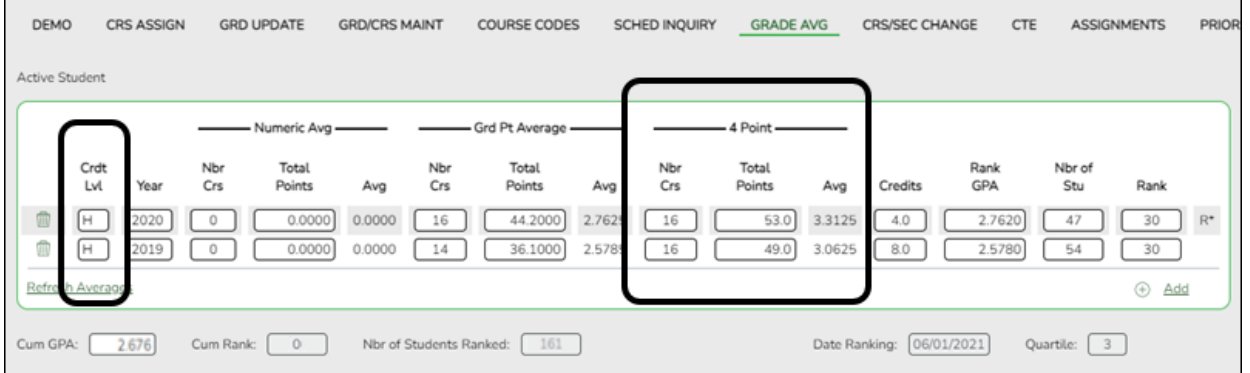

## **Total Points** ÷ **Nbr Crs** with **Crdt Lvl** H = **Cum GPA** Example:  $102 \div 32 = 3.187$

**NOTE**: The cumulative **4 Point** average does not appear on Grd Avg, but will print to the AAR - SRG2047 report.

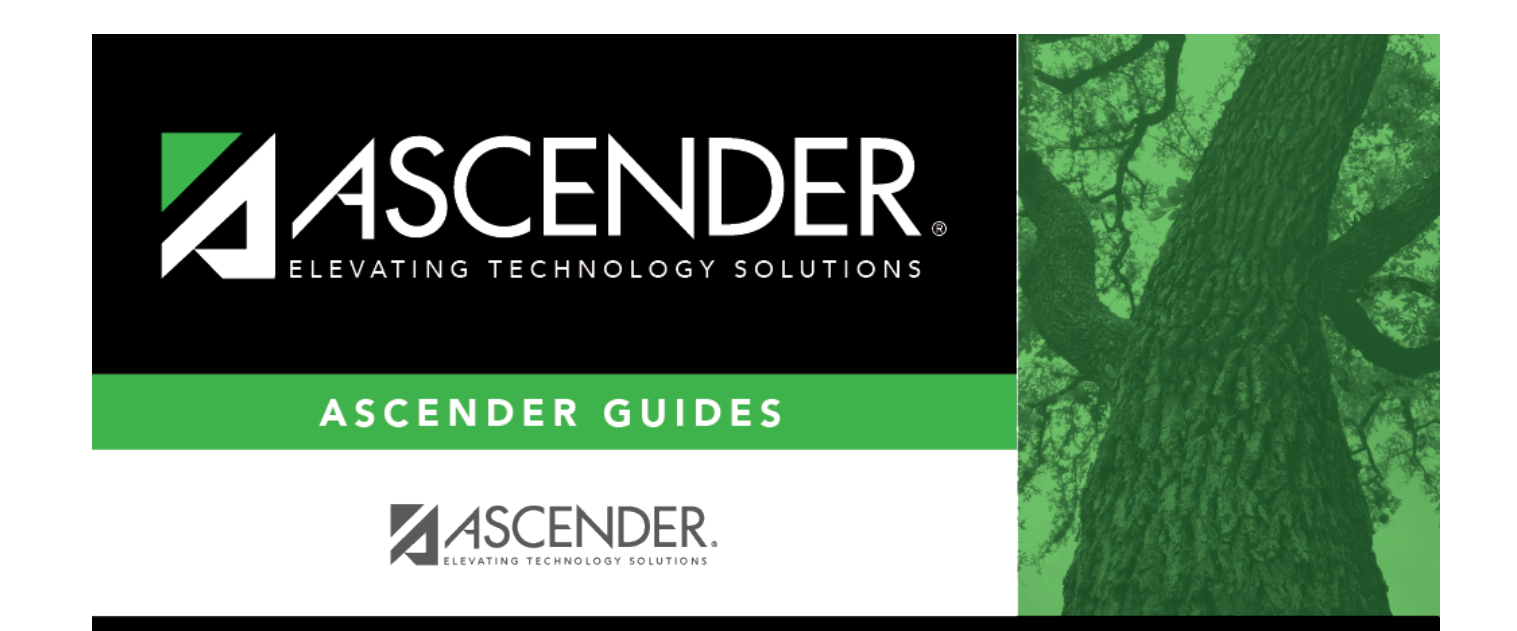

# **Back Cover**